**BECKHOFF** New Automation Technology

# Funktionsbeschreibung | DE TF5200 | TwinCAT 3 CNC

Restweg verwerfen

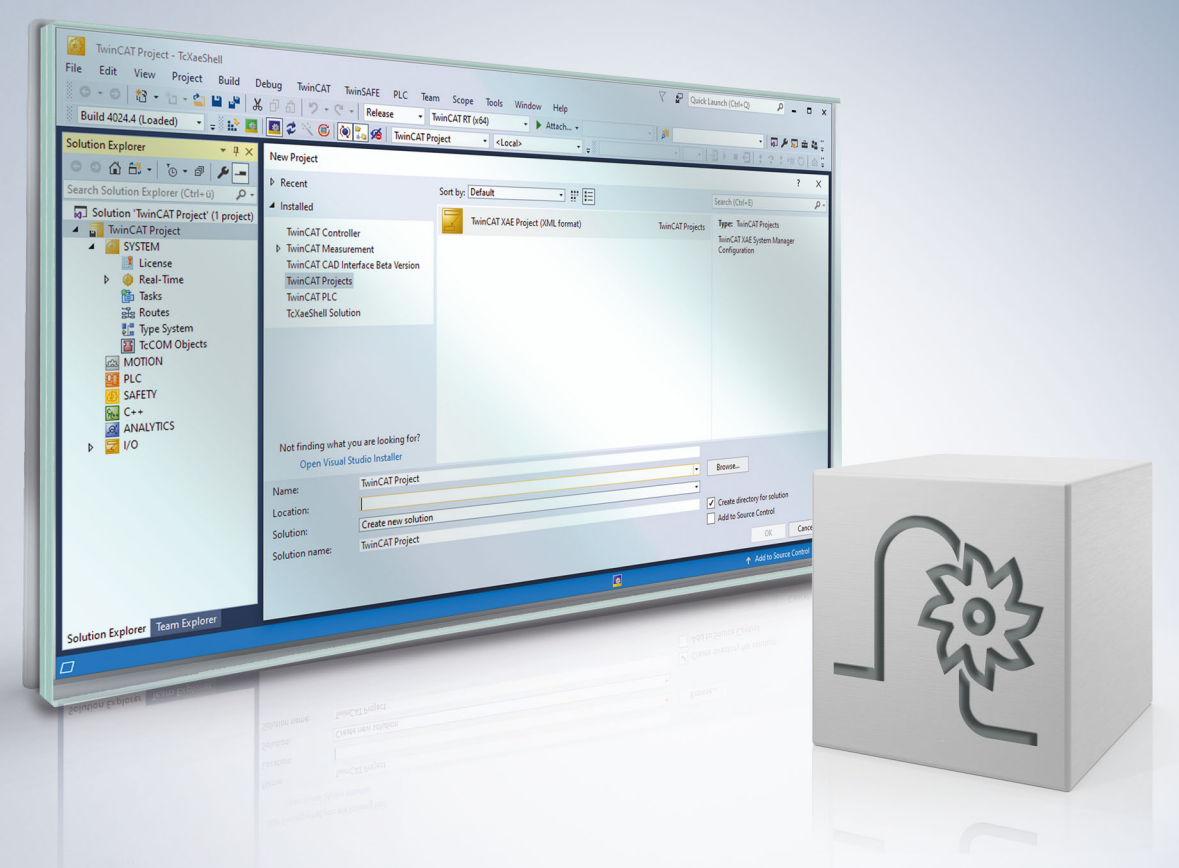

### **Hinweise zur Dokumentation**

<span id="page-2-0"></span>Diese Beschreibung wendet sich ausschließlich an ausgebildetes Fachpersonal der Steuerungs- und Automatisierungstechnik, das mit den geltenden nationalen Normen vertraut ist.

Zur Installation und Inbetriebnahme der Komponenten ist die Beachtung der Dokumentation und der nachfolgenden Hinweise und Erklärungen unbedingt notwendig.

Das Fachpersonal ist verpflichtet, für jede Installation und Inbetriebnahme die zu dem betreffenden Zeitpunkt veröffentliche Dokumentation zu verwenden.

Das Fachpersonal hat sicherzustellen, dass die Anwendung bzw. der Einsatz der beschriebenen Produkte alle Sicherheitsanforderungen, einschließlich sämtlicher anwendbaren Gesetze, Vorschriften, Bestimmungen und Normen erfüllt.

#### **Disclaimer**

Diese Dokumentation wurde sorgfältig erstellt. Die beschriebenen Produkte werden jedoch ständig weiter entwickelt.

Wir behalten uns das Recht vor, die Dokumentation jederzeit und ohne Ankündigung zu überarbeiten und zu ändern.

Aus den Angaben, Abbildungen und Beschreibungen in dieser Dokumentation können keine Ansprüche auf Änderung bereits gelieferter Produkte geltend gemacht werden.

#### **Marken**

Beckhoff®, TwinCAT®, TwinCAT/BSD®, TC/BSD®, EtherCAT®, EtherCAT G®, EtherCAT G10®, EtherCAT P®, Safety over EtherCAT®, TwinSAFE®, XFC®, XTS® und XPlanar® sind eingetragene und lizenzierte Marken der Beckhoff Automation GmbH.

Die Verwendung anderer in dieser Dokumentation enthaltenen Marken oder Kennzeichen durch Dritte kann zu einer Verletzung von Rechten der Inhaber der entsprechenden Bezeichnungen führen.

#### **Patente**

Die EtherCAT-Technologie ist patentrechtlich geschützt, insbesondere durch folgende Anmeldungen und Patente:

EP1590927, EP1789857, EP1456722, EP2137893, DE102015105702 mit den entsprechenden Anmeldungen und Eintragungen in verschiedenen anderen Ländern.

### **EtherCAT**

EtherCAT® ist eine eingetragene Marke und patentierte Technologie lizenziert durch die Beckhoff Automation GmbH, Deutschland

#### **Copyright**

© Beckhoff Automation GmbH & Co. KG, Deutschland.

Weitergabe sowie Vervielfältigung dieses Dokuments, Verwertung und Mitteilung seines Inhalts sind verboten, soweit nicht ausdrücklich gestattet.

Zuwiderhandlungen verpflichten zu Schadenersatz. Alle Rechte für den Fall der Patent-, Gebrauchsmusteroder Geschmacksmustereintragung vorbehalten.

### **Allgemeine- und Sicherheitshinweise**

#### <span id="page-4-0"></span>**Verwendete Symbole und ihre Bedeutung**

In der vorliegenden Dokumentation werden die folgenden Symbole mit nebenstehendem Sicherheitshinweis und Text verwendet. Die (Sicherheits-) Hinweise sind aufmerksam zu lesen und unbedingt zu befolgen!

#### **Symbole im Erklärtext**

- 1. Gibt eine Aktion an.
- $\Rightarrow$  Gibt eine Handlungsanweisung an.

#### **GEFAHR**

#### **Akute Verletzungsgefahr!**

Wenn der Sicherheitshinweis neben diesem Symbol nicht beachtet wird, besteht unmittelbare Gefahr für Leben und Gesundheit von Personen!

 **VORSICHT**

#### **Schädigung von Personen und Maschinen!**

Wenn der Sicherheitshinweis neben diesem Symbol nicht beachtet wird, können Personen und Maschinen geschädigt werden!

#### *HINWEIS*

#### **Einschränkung oder Fehler**

Dieses Symbol beschreibt Einschränkungen oder warnt vor Fehlern.

#### **Tipps und weitere Hinweise**

Dieses Symbol kennzeichnet Informationen, die zum grundsätzlichen Verständnis beitragen oder zusätzliche Hinweise geben.

#### **Allgemeines Beispiel**

Beispiel zu einem erklärten Sachverhalt.

#### **NC-Programmierbeispiel**

Programmierbeispiel (komplettes NC-Programm oder Programmsequenz) der beschriebenen Funktionalität bzw. des entsprechenden NC-Befehls.

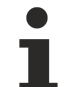

#### **Spezifischer Versionshinweis**

Optionale, ggf. auch eingeschränkte Funktionalität. Die Verfügbarkeit dieser Funktionalität ist von der Konfiguration und dem Versionsumfang abhängig.

# Inhaltsverzeichnis

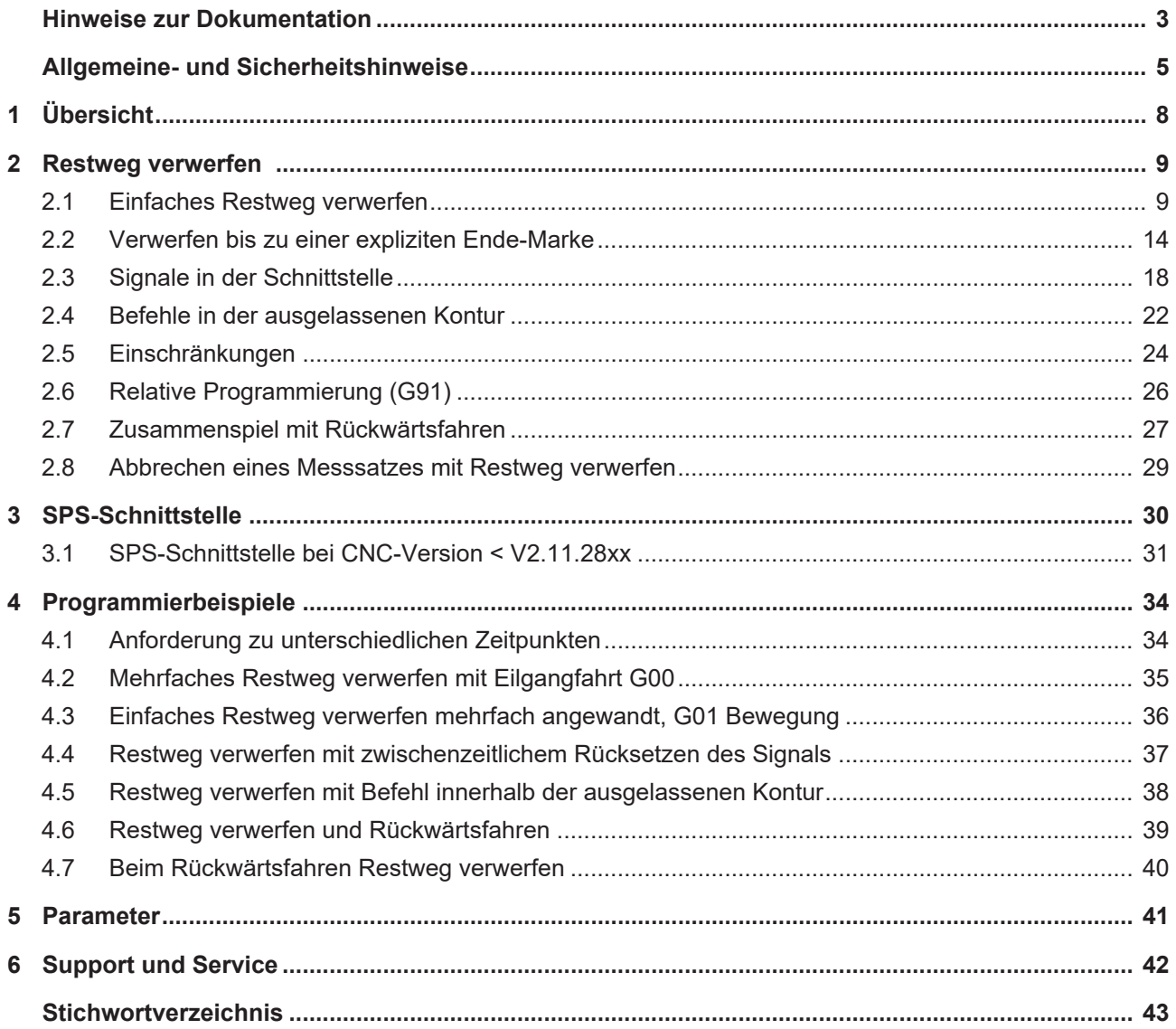

# **Abbildungsverzeichnis**

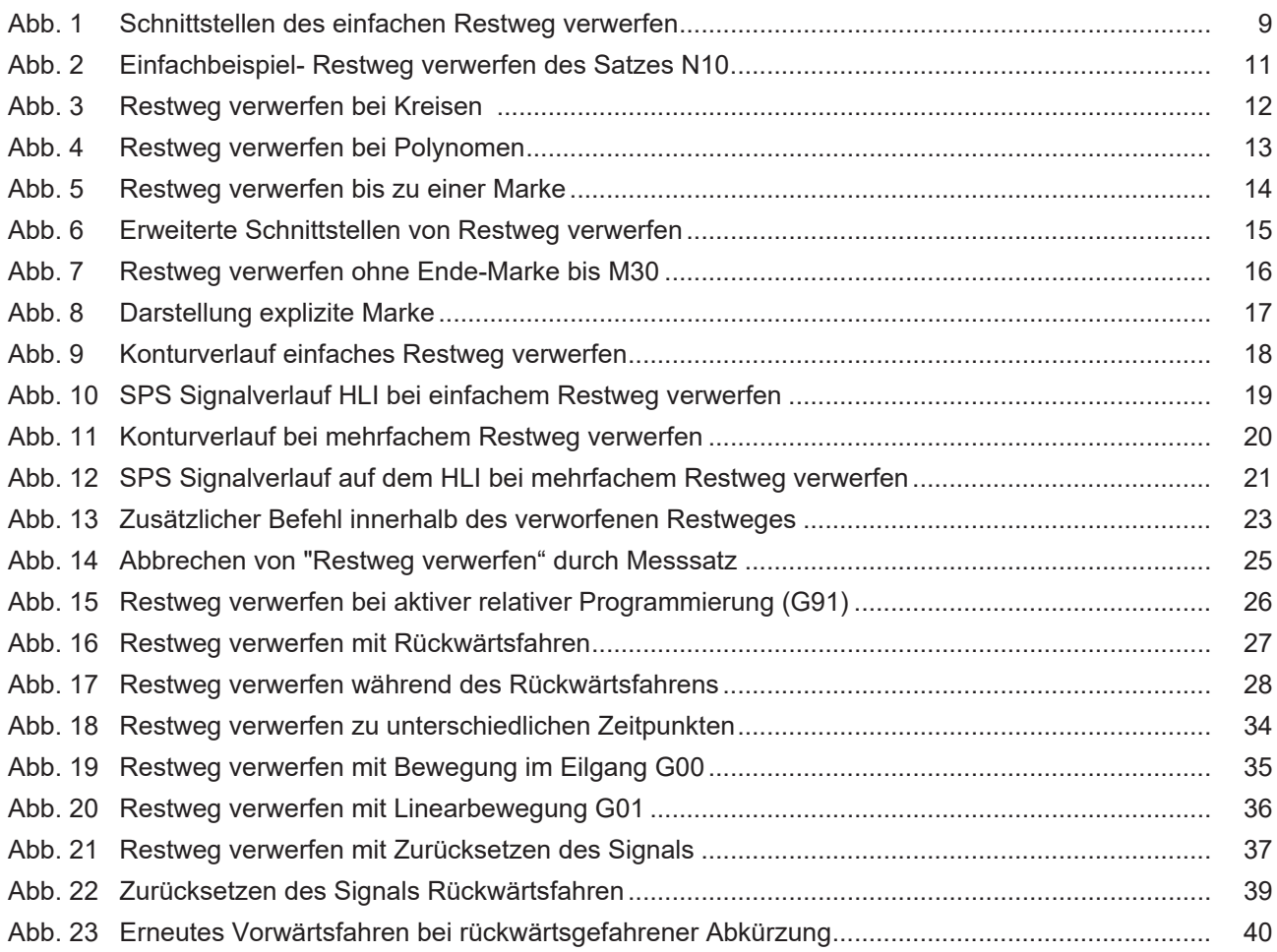

# <span id="page-7-0"></span>**1 Übersicht**

#### **Aufgabe**

Die Funktionalität "Restweg verwerfen" (delete distance to go) unterbricht eine aktuelle Bahnbewegung und fährt eine Abkürzung auf einer Geraden zur programmierten Zielposition des nächsten Satzes. Der verbleibende Fahrweg des aktuellen (unterbrochenen) Satzes wird verworfen.

Die Unterbrechung der Bewegung wird vom Bediener über die SPS beauftragt.

#### **Eigenschaften**

Wenn der unterbrochene Satz im Eilgang (G00) ausgeführt wurde, dann wird die Abkürzung ebenfalls im Eilgang ausgeführt. Andernfalls wird die Abkürzung mit G01 und dem programmierten Vorschub des nächsten Satzes ausgeführt. Die Unterbrechung kann auch innerhalb einer Kreisbewegung (G02/G03) gestartet werden. Die Abkürzung wird aber generell immer als Linearbewegung ausgeführt.

Konturbeeinflussende Funktionen (G61, Spline, #HSC, etc.) werden für die Abkürzung nicht berücksichtigt.

#### **Programmierung**

Umfasst das Verwerfen des Restweges nur einen Satz, so reicht die Beauftragung von der [SPS \[](#page-29-0)[}](#page-29-0) [30\]](#page-29-0), ein expliziter NC-Befehl ist nicht erforderlich.

Das Verwerfen eines Restweges kann auch mehrere Sätze umfassen. Dazu kann die Marke, bis wohin der Restweg verworfen wird, vorher im NC-Programm mit dem NC-Befehl [#DEL DIST2GO \[...\] \[](#page-13-2)[}](#page-13-2) [14\]](#page-13-2) definiert werden.

#### **Parametrierung**

Für die Nutzung der Funktionalität muss der [P-STUP-00033 \[](#page-40-1)[}](#page-40-1) [41\]](#page-40-1) parametriert sein.

#### *Obligatorischer Hinweis zu Verweisen auf andere Dokumente*

Zwecks Übersichtlichkeit wird eine verkürzte Darstellung der Verweise (Links) auf andere Dokumente bzw. Parameter gewählt, z.B. [PROG] für Programmieranleitung oder P-AXIS-00001 für einen Achsparameter.

Technisch bedingt funktionieren diese Verweise nur in der Online-Hilfe (HTML5, CHM), allerdings nicht in PDF-Dateien, da PDF keine dokumentenübergreifenden Verlinkungen unterstützt.

### <span id="page-8-1"></span><span id="page-8-0"></span>**2 Restweg verwerfen**

### **2.1 Einfaches Restweg verwerfen**

Beim einfachen Restweg verwerfen wird die aktuelle Bewegung unterbrochen und es wird eine Abkürzung auf einer Geraden zur Zielposition des nächsten Satzes gefahren

- Der Bediener kann die Fahrbewegung über die SPS ([Control Unit Restweg verwerfen \[](#page-29-1) $\blacktriangleright$  [30\]](#page-29-1)) unterbrechen. Der restliche Fahrweg des aktuellen Satzes wird dann verworfen.
- Satz und Position der Unterbrechung sind vorher nicht bekannt und nicht im ISO-Programm markiert.
- Es wird mit einer Linearbewegung zur Zielposition des nächsten Satzes fortgefahren (shortcut/ Abkürzung).
- Die Bahngeschwindigkeit wird bei der Unterbrechung und am Ende des nächsten Satzes auf 0 heruntergebremst.

<span id="page-8-2"></span>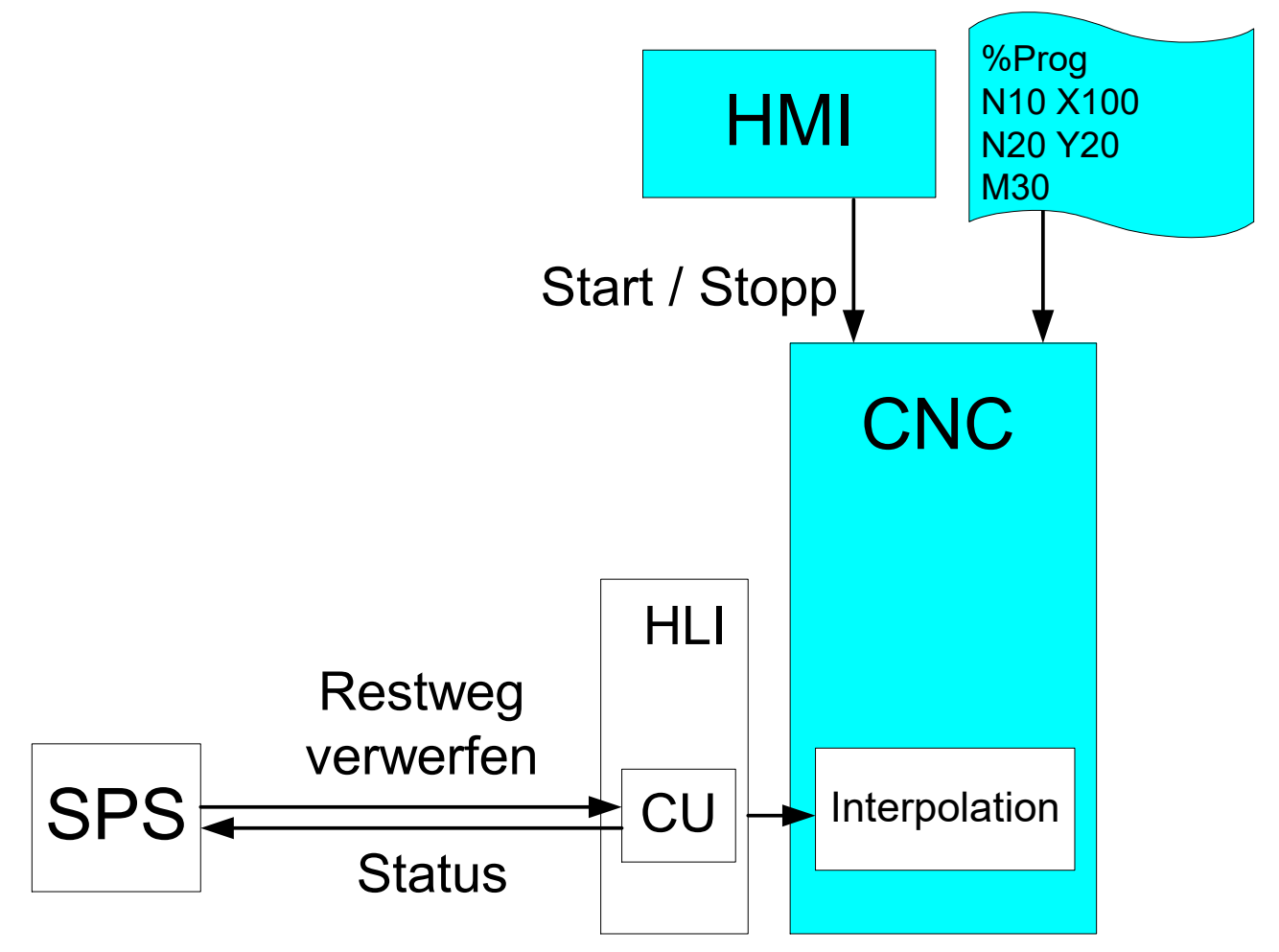

Abb. 1: Schnittstellen des einfachen Restweg verwerfen

#### **Eigenschaften**

- Die Abkürzung wird als Linearbewegung ausgeführt.
- Wenn der unterbrochene Satz im Eilgang (G00) ausgeführt wurde, wird die Abkürzung ebenfalls im Eilgang ausgeführt. Andernfalls wird die Abkürzung mit G01 und dem programmierten Vorschub des nächsten Satzes ausgeführt.
- Die Unterbrechung kann innerhalb einer Kreisbewegung (G02/G03) gestartet werden, wird aber selbst nicht als Kreisbogen ausgeführt
- Die Abkürzung selbst kann ebenfalls wieder unterbrochen werden. Es wird dann auf die Zielposition des nachfolgenden Satzes gefahren.

#### **Einschränkungen**

Konturbeeinflussende Funktionen (G61, Spline, #HSC, etc.) werden für die Abkürzung nicht berücksichtigt.

#### **GEFAHR**

**Der Anwender ist dafür verantwortlich, dass die Ausführung der veränderten Kontur zu keiner Kollision der Maschine führt.**

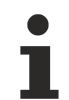

#### **Ein "delete distance to go" löscht den restlichen Verfahrweg nach Anhalten innerhalb eines NC-Satzes.**

Die Position, an der angehalten wird, ist erst exakt bekannt, wenn die Geschwindigkeit v = 0 erreicht ist. Diese Position hängt von der vorliegenden Bahngeschwindigkeit und dem Bremsweg ab.

Bei kurzen Sätzen oder nahe einem Satzende kann die Position im aktuellen oder nächsten Satz liegen. In diesem Fall hängt das Ergebnis des "delete distance to go" vom NC-Satz, in dem angehalten wird, ab.

Um diesen Effekt zu verhindern, kann der Bediener zuerst mittels eines FEEDHOLD anhalten und danach "delete distance to go" anfordern.

#### **Restweg verwerfen**

<span id="page-10-0"></span>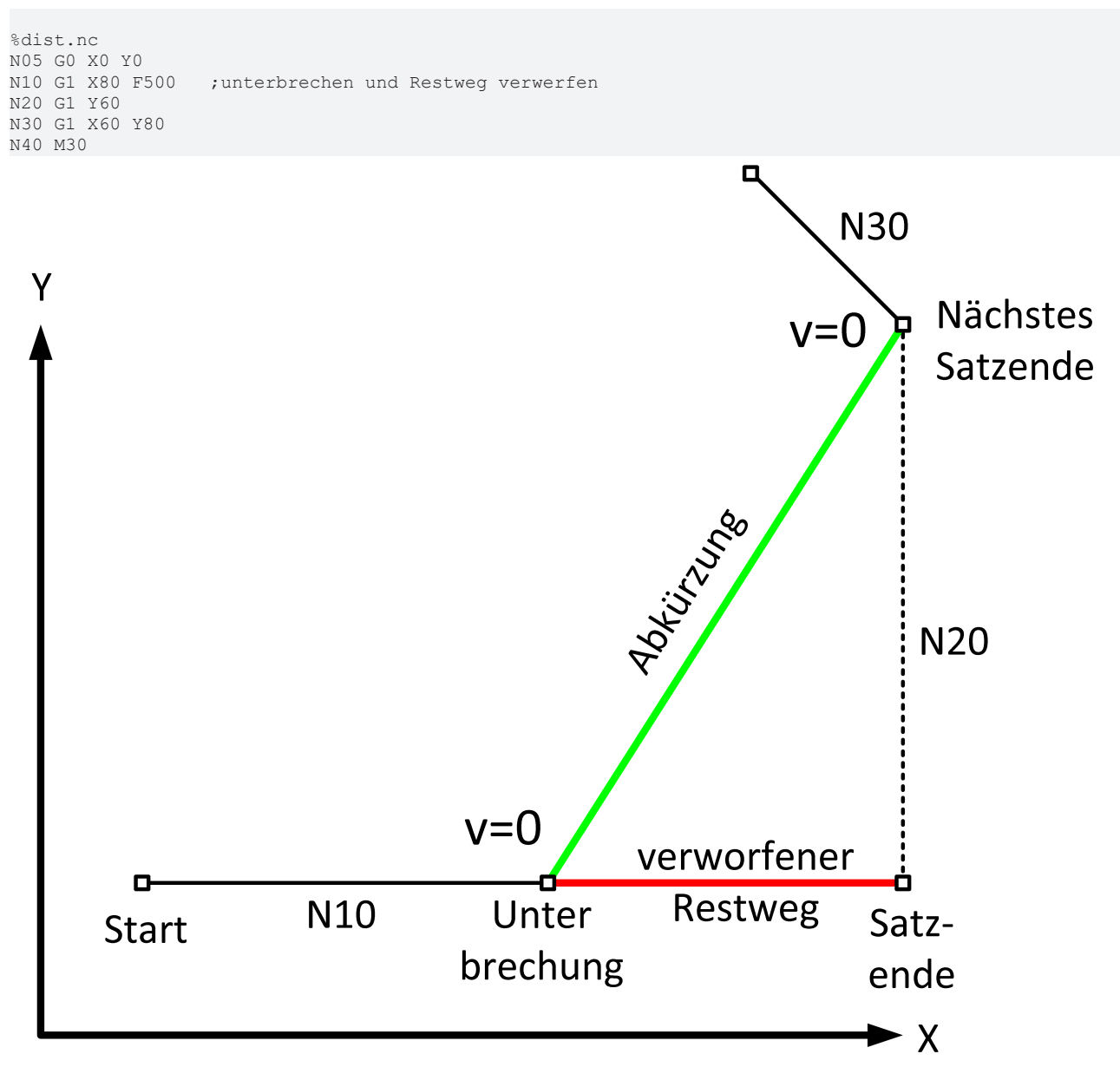

Abb. 2: Einfachbeispiel- Restweg verwerfen des Satzes N10

#### **Weitere Darstellung von Verläufen**

<span id="page-11-0"></span>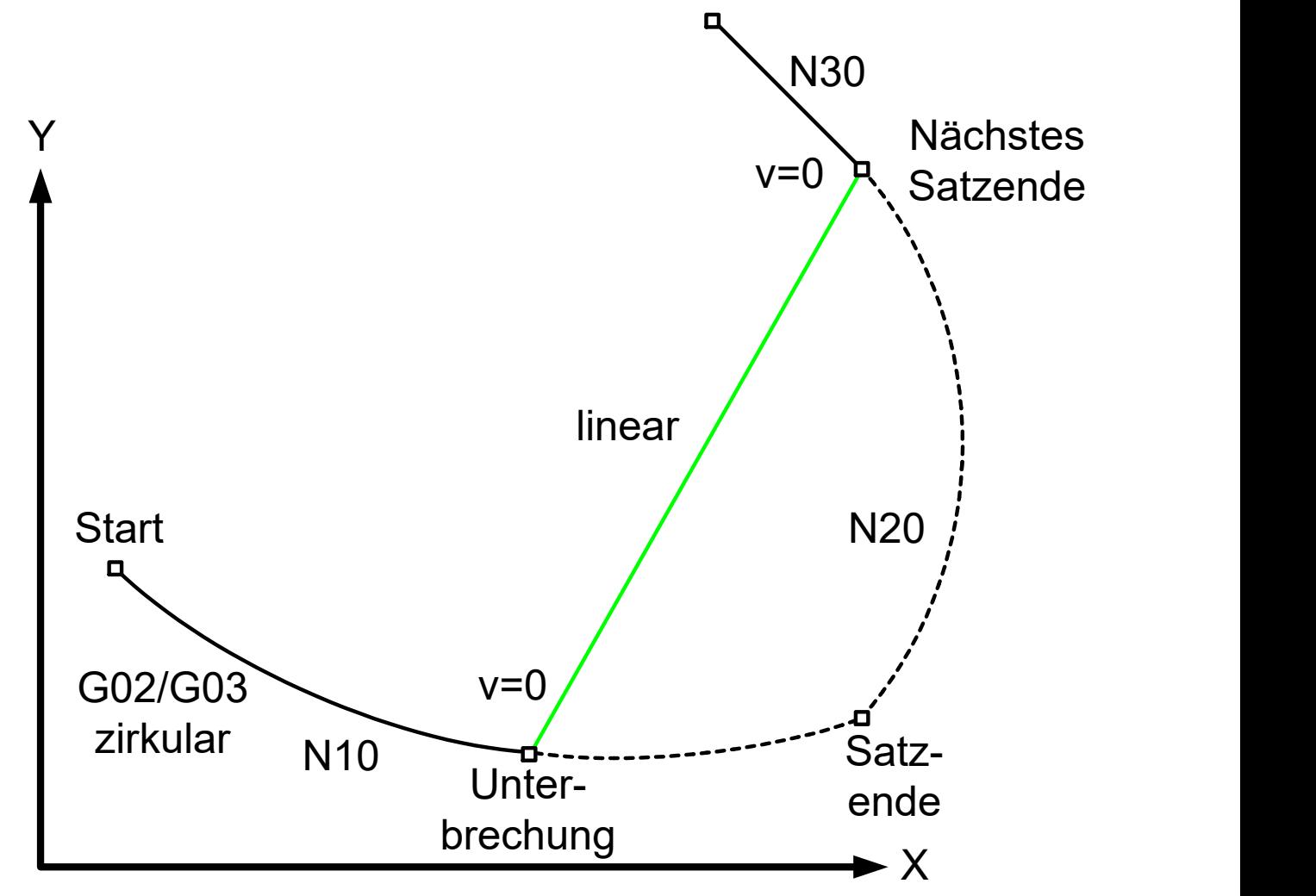

Abb. 3: Restweg verwerfen bei Kreisen

<span id="page-12-0"></span>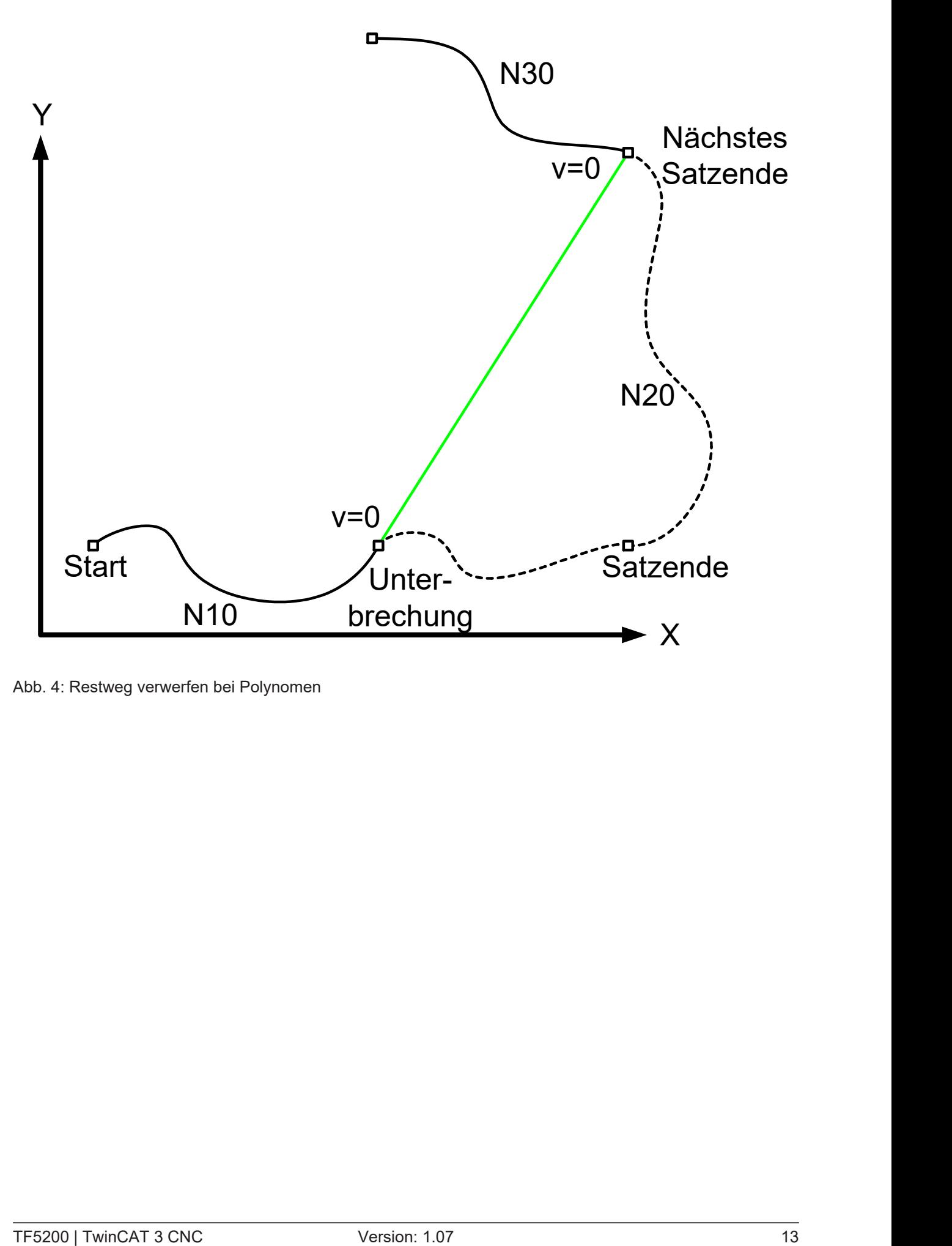

Abb. 4: Restweg verwerfen bei Polynomen

### <span id="page-13-0"></span>**2.2 Verwerfen bis zu einer expliziten Ende-Marke**

Das Verwerfen eines Restweges kann auch mehrere Sätze umfassen. Dazu kann die Marke, bis wohin der Restweg verworfen wird, vorher im NC-Programm definiert werden.

#### <span id="page-13-2"></span>**#DEL DIST2GO [** [ **END** <32bit> ] **]**

Wird die Ende-Marke ohne Aktivierungsbit programmiert, so wird standardmäßig END = 1 gesetzt.

**#DEL DIST2GO** (entspricht #DEL DIST2GO **[ END** = 1 ])

Die Sprungmarken können anschließend durch die SPS zur Laufzeit einzeln gültig geschaltet werden (ACTIVATION). Dies kann über die Control Unit "[Restweg verwerfen, Ende-Marke \[](#page-29-2) $\blacktriangleright$  [30\]](#page-29-2)" erfolgen.

Durch gleiche Aktivierungskennungen können die einzelnen Sprungmarken auch zu Gruppen zusammengefasst werden.

<span id="page-13-1"></span>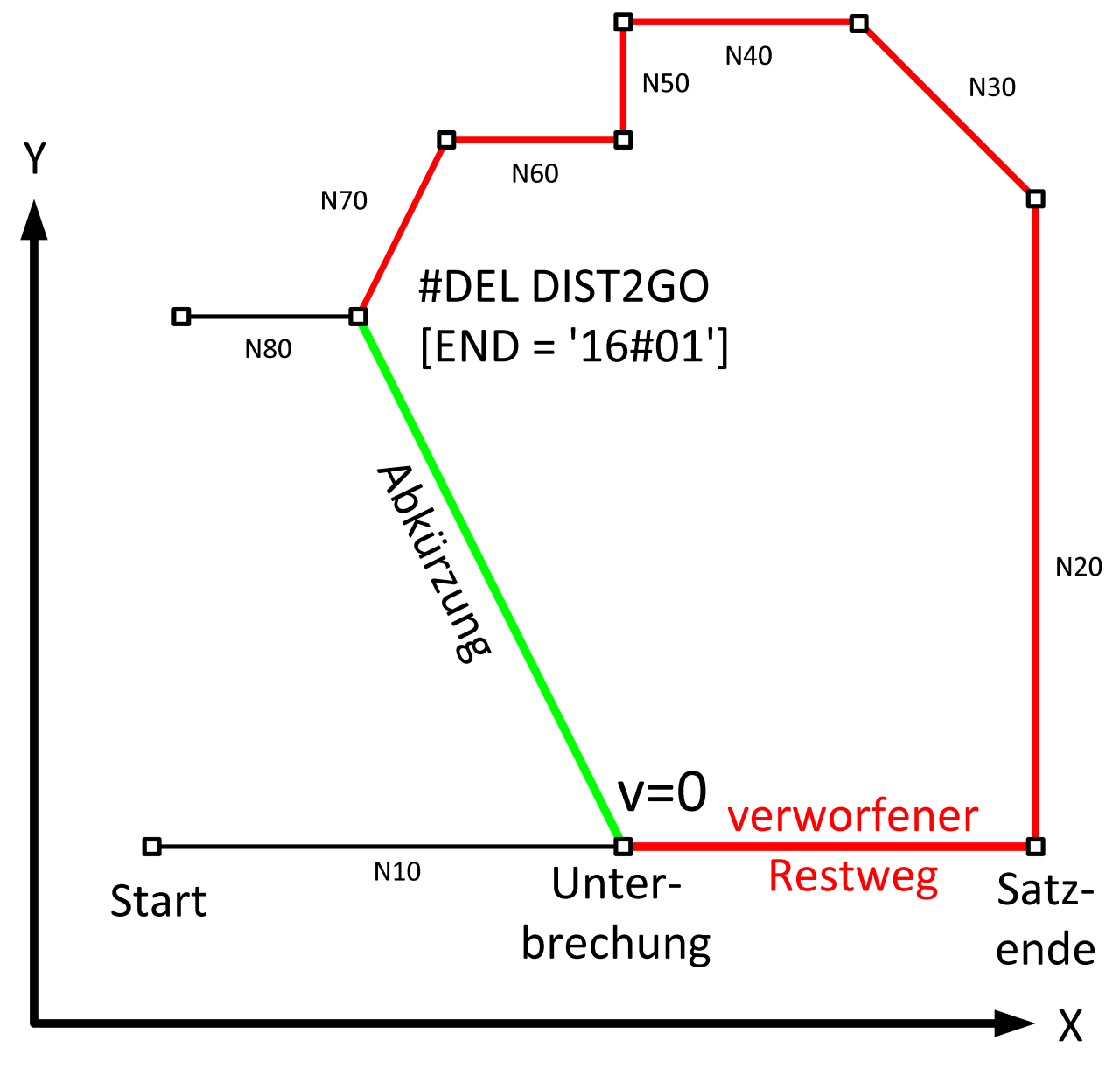

Abb. 5: Restweg verwerfen bis zu einer Marke

<span id="page-14-0"></span>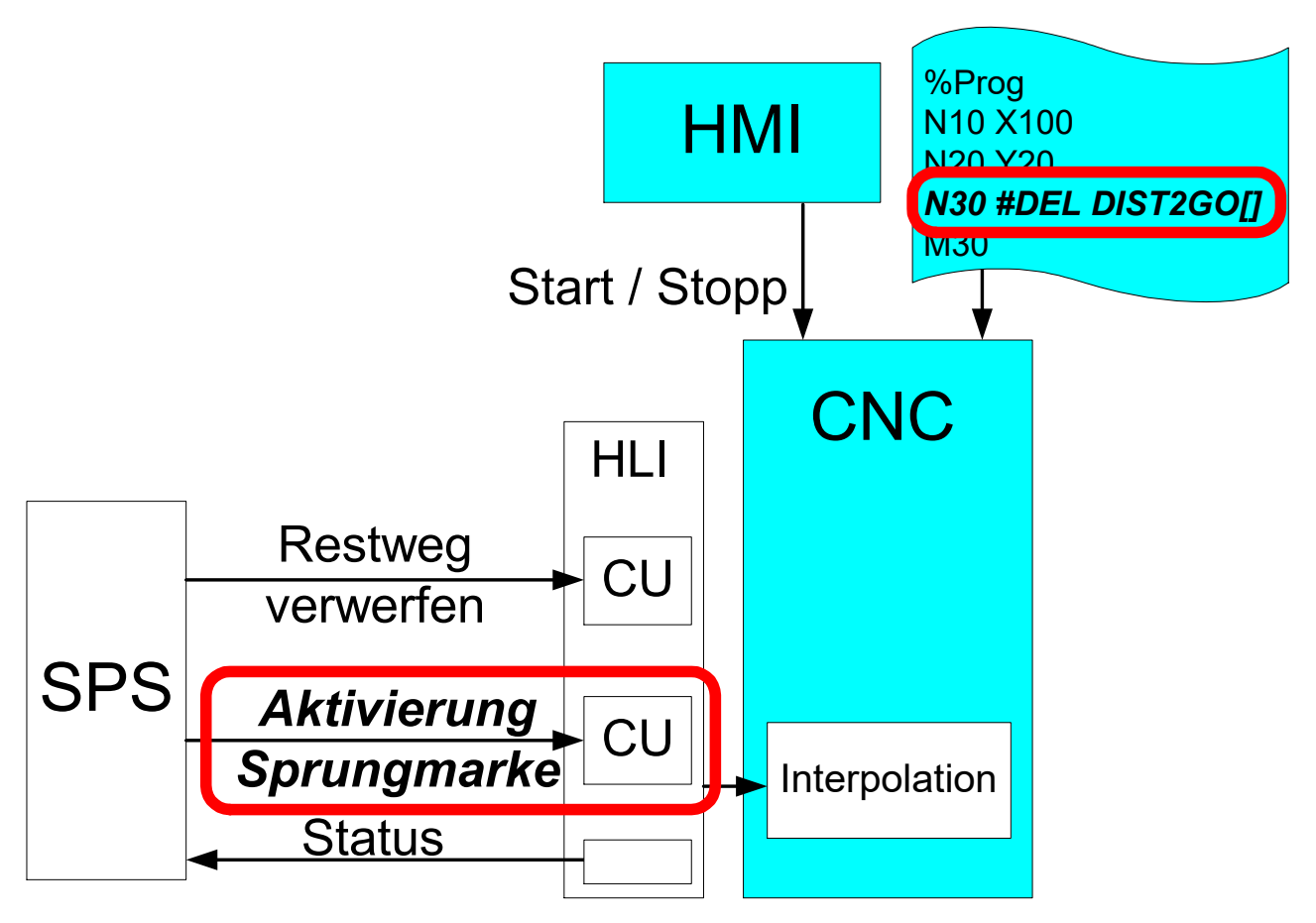

Abb. 6: Erweiterte Schnittstellen von Restweg verwerfen

#### **Abwärtskompatibilität**

Wird auf der SPS-Schnittstelle keine Ende-Marke gültig gesetzt (Control-Unit activation = 0), so wird auf das Ende des nächsten Bewegungssatzes wie seither gefahren.

#### **Keine passende Ende-Marke**

Wird keine gültige Ende-Marke bis zum Programmende gefunden oder die Funktion 'Restweg verwerfen' im letzten Bewegungssatz des Programmes kommandiert, so wird die Bewegung mit einer Warnung ID 50810 vorzeitig an der Haltestelle beendet.

Sämtliche nicht bewegungsrelevante weitere NC-Befehle werden an dieser Position noch ausgeführt (z.B. Technologiefunktionen / M-Funktionen, usw.).

<span id="page-15-0"></span>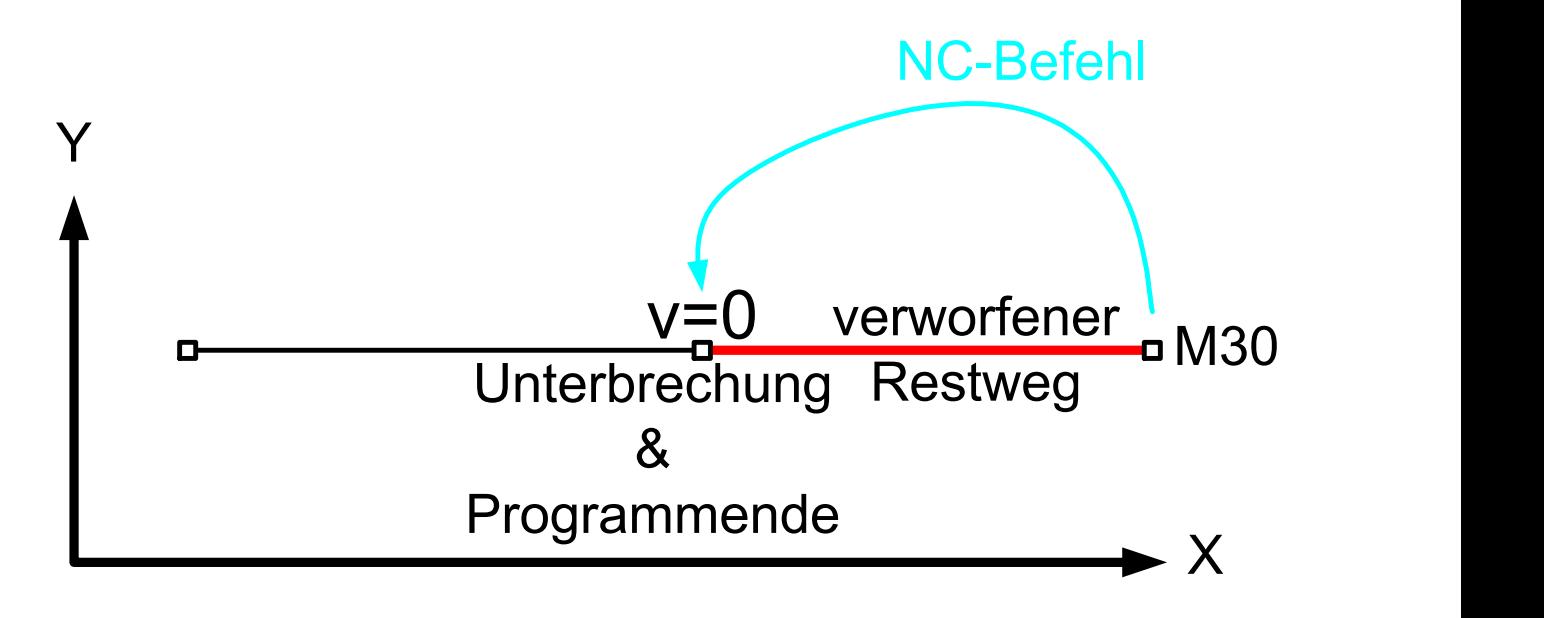

#### Abb. 7: Restweg verwerfen ohne Ende-Marke bis M30

Eine gültige Ende-Marke kann nur wirksam werden, wenn die Kommandierung (itel: SPS-Schnittstelle (Control Unit auf dem HLI)) erfolgt ist.

#### **Restweg verwerfen bis zur expliziten Marke**

```
%deldisttogo_end_mark
…
N029 G02 Y200 J100
N031 G01 Y220
N032 G00 X110 Y220
N033 Y230
N034 X120
N035 Y240
N040 X130
N041 #DEL DIST2GO   ;Standard ACTIVATION = '16#01'
N050 Y250
N051 #DEL DIST2GO [END='16#01'] ; Abkürzungsziel
N060 X150
N061 #DEL DIST2GO [END=2] ; Abkürzungsziel
N070 Y300
N071 #DEL DIST2GO [END='16#0105'] ; Abkürzungsziel
N080 X200
N081 #DEL DIST2GO [END=8] ; Abkürzungsziel
N090 Y350
N100 X250
…
```
M30

<span id="page-16-0"></span>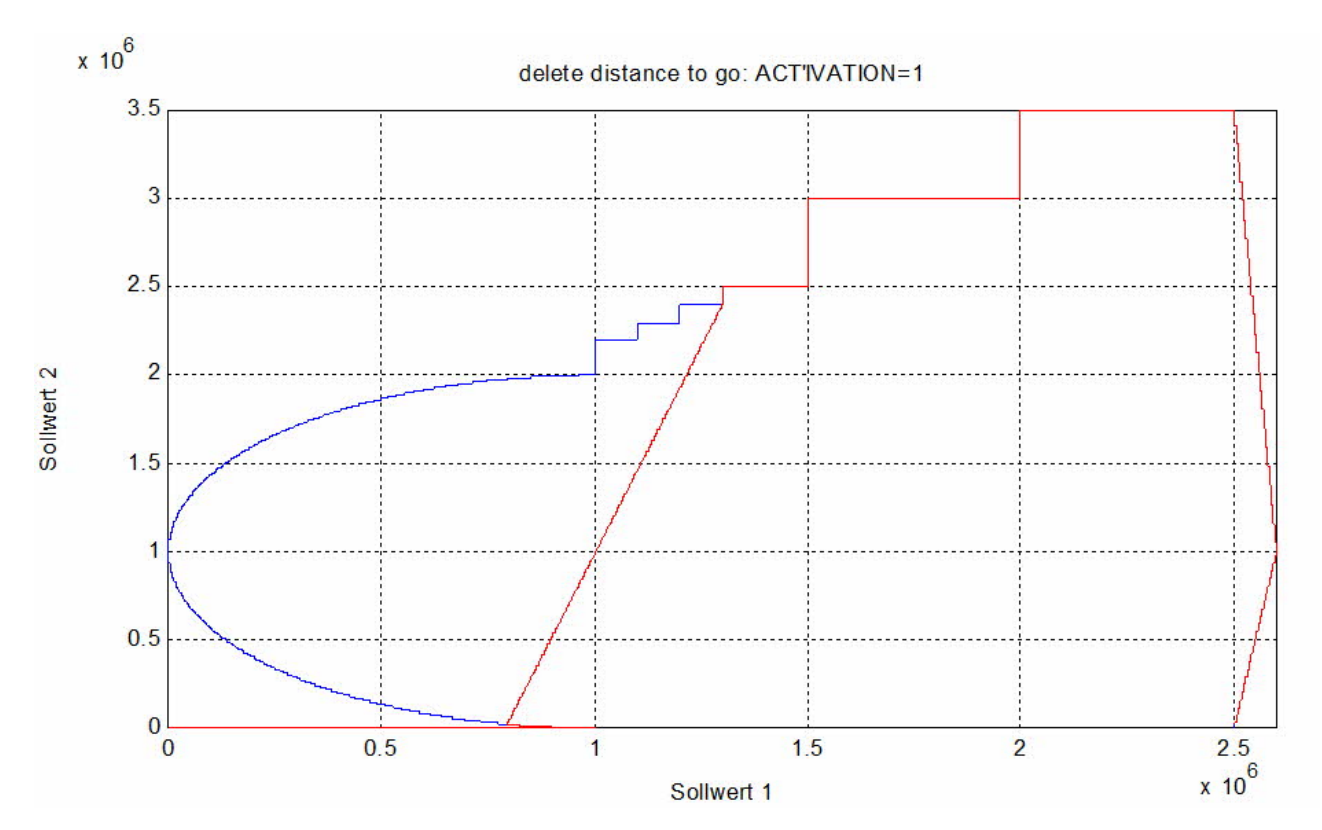

Abb. 8: Darstellung explizite Marke

### <span id="page-17-0"></span>**2.3 Signale in der Schnittstelle**

#### **Signale und Status**

Ein "delete distance to go" wird von der steigenden Flanke des Signals am PLC Interface gestartet (kommandierter Wert in der Control Unit auf dem HLI). Die Erkennung des Signals (steigende Flanke) wird in der Control Unit ausgegeben.

Wenn das Signal zurückgesetzt wird bevor die Abkürzung begonnen wurde, wird die ursprünglich programmierte Kontur gefahren.

Solange die veränderte Kontur gefahren wird, wird "delete distance to go active" = TRUE von der SPS-Schnittstelle ausgegeben.

<span id="page-17-1"></span>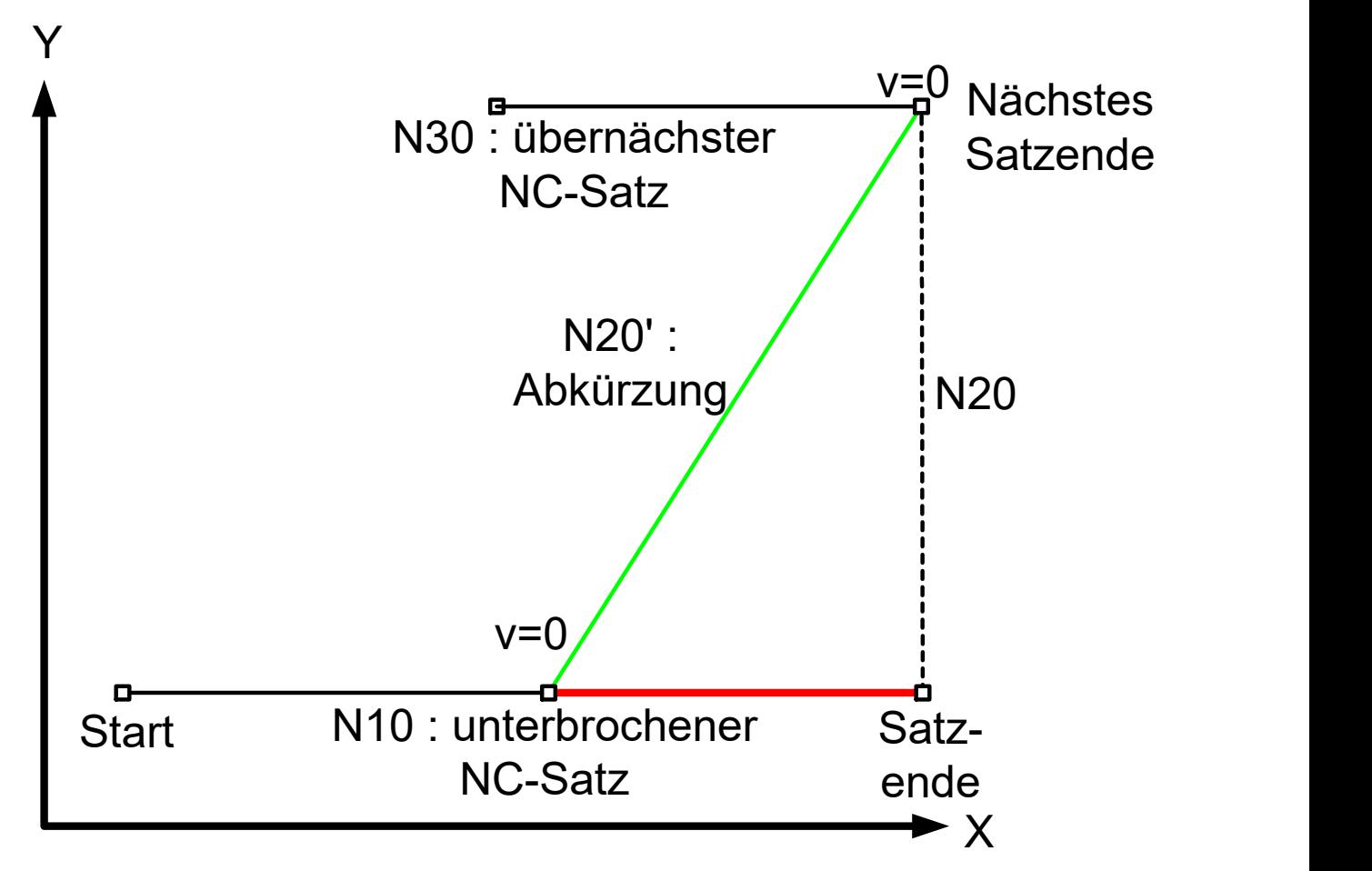

Abb. 9: Konturverlauf einfaches Restweg verwerfen

<span id="page-18-0"></span>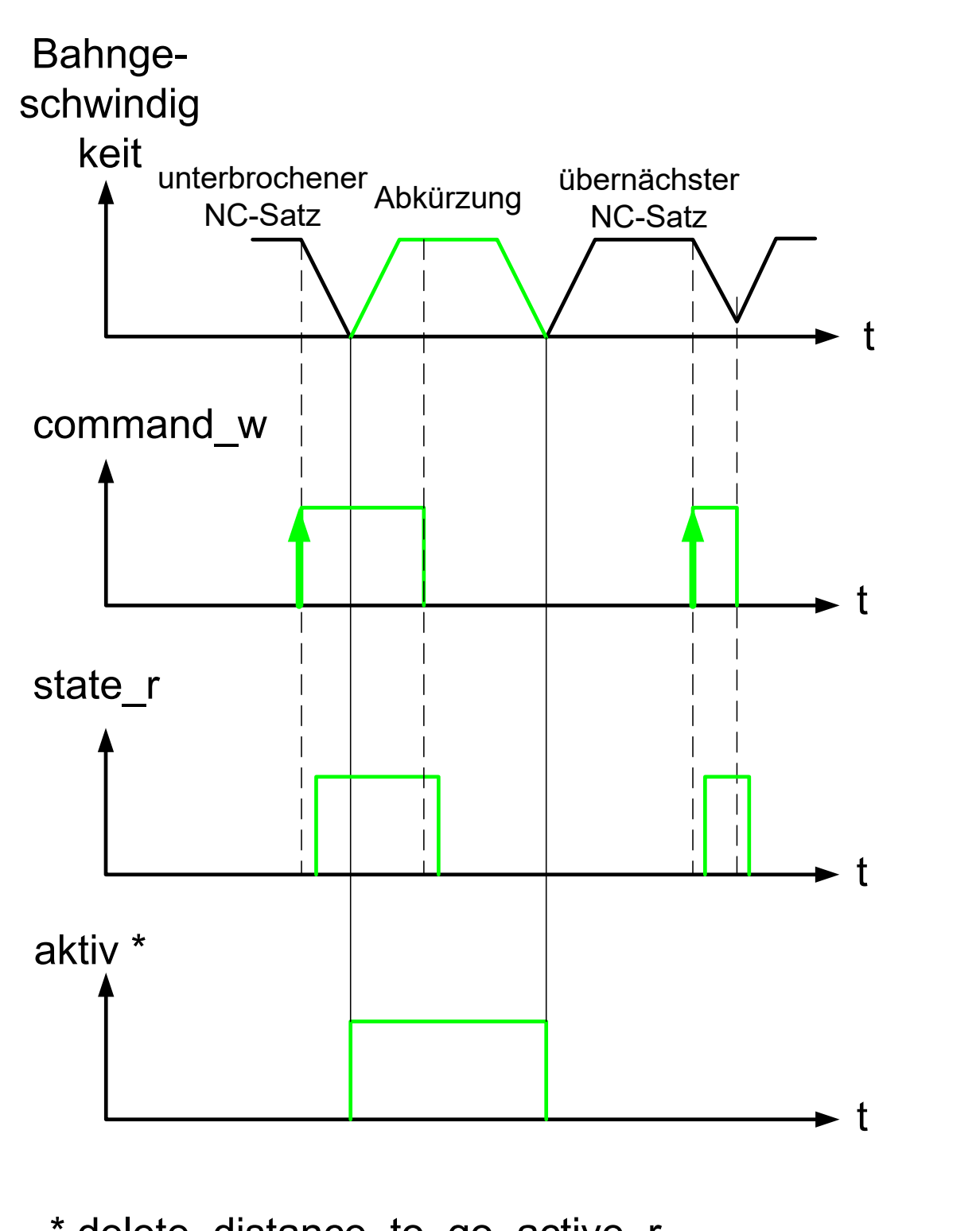

\* delete\_distance\_to\_go\_active\_r

Abb. 10: SPS Signalverlauf HLI bei einfachem Restweg verwerfen

#### **Mehrfach Restwege verwerfen**

Wenn "delete distance to go" gelöscht und während der Ausführung eines "delete distance to go" Satzes erneut gesetzt wird, wird dieser Satz ebenfalls unterbrochen und eine Abkürzung zur Zielposition des nächsten Satzes gefahren.

Der Anfangspunkt der zweiten Abkürzung kann durch den Wechsel des Satzes bestimmt werden (Satznummer, Satzzähler).

<span id="page-19-0"></span>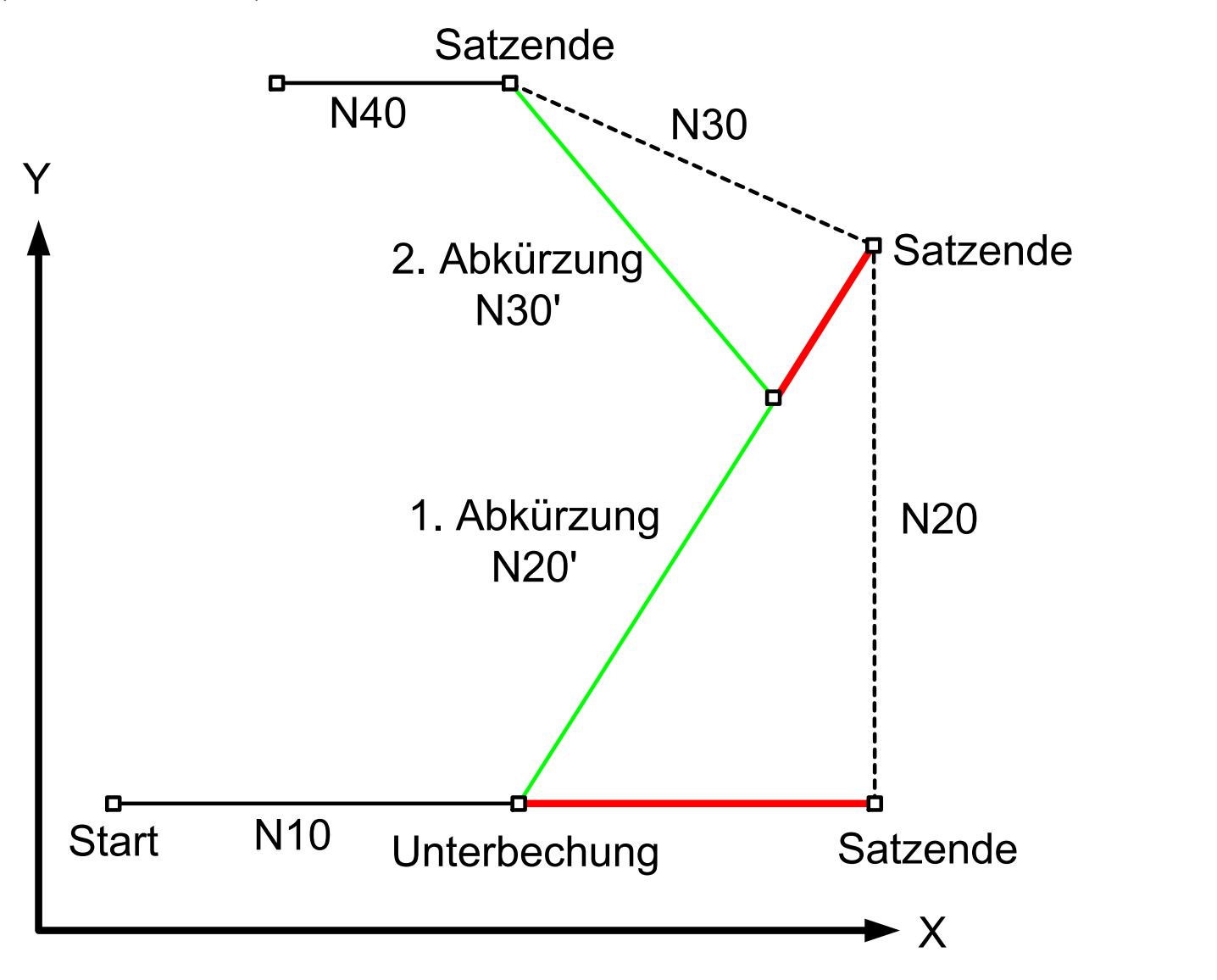

Abb. 11: Konturverlauf bei mehrfachem Restweg verwerfen

<span id="page-20-0"></span>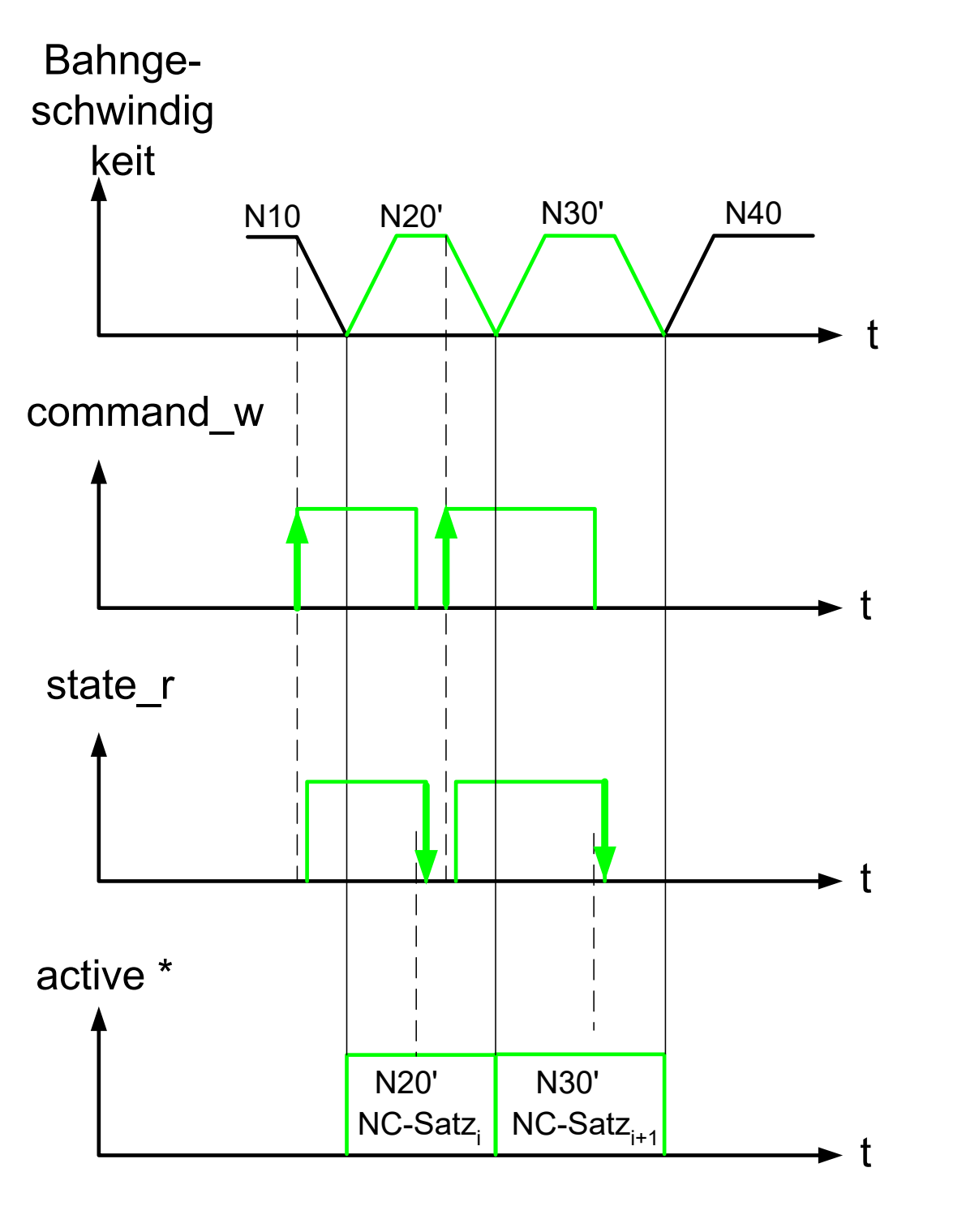

# \* delete\_distance\_to\_go\_active\_r

Abb. 12: SPS Signalverlauf auf dem HLI bei mehrfachem Restweg verwerfen

### <span id="page-21-0"></span>**2.4 Befehle in der ausgelassenen Kontur**

Sind zusätzliche NC-Befehle in der ausgelassenen Kontur programmiert, dann werden diese an der Unterbrechungsstelle ausgeführt.

#### **Ausgabeort von M-Funktionen**

M-Funktionen, die in der gleichen NC-Zeile wie das Ende der Abkürzung programmiert sind (Fall A), werden ebenso an der Unterbrechungsstelle ausgegeben wie M-Funktionen innerhalb des ausgelassenen Bereiches (Fall B).

Wird durch Vorausgabe der M-Funktion diese in den auszulassenden Bereich verschoben, so wird diese ebenfalls an der Unterbrechungsstelle ausgegeben (Fall C).

```
(Fall A: Auszug aus NC-Programm)
N200 X100 (einfaches Restweg verwerfen)
N210 Y70 M7
(Fall B:Auszug aus NC-Programm)
N200 X100 (einfaches Restweg verwerfen)
N210 M7
N220 Y70
(Fall C: Auszug aus NC-Programm)
N200 X100 (einfaches Restweg verwerfen)
( M7 soll vor Erreichen von Y70 ausgegeben werden)
N210 Y70
N220 M7 (Mit Vorausgabe der M-Funktion)
```
#### **Zusätzlicher Befehl innerhalb der Abkürzung**

%ddtg8  $N00$ N10 X100 ;unterbrechen und Restweg verwerfen **N15 M48 N16 P1=1 N17 #TIME 10** N20 Y100 N30 X90 Y110 M30

<span id="page-22-0"></span>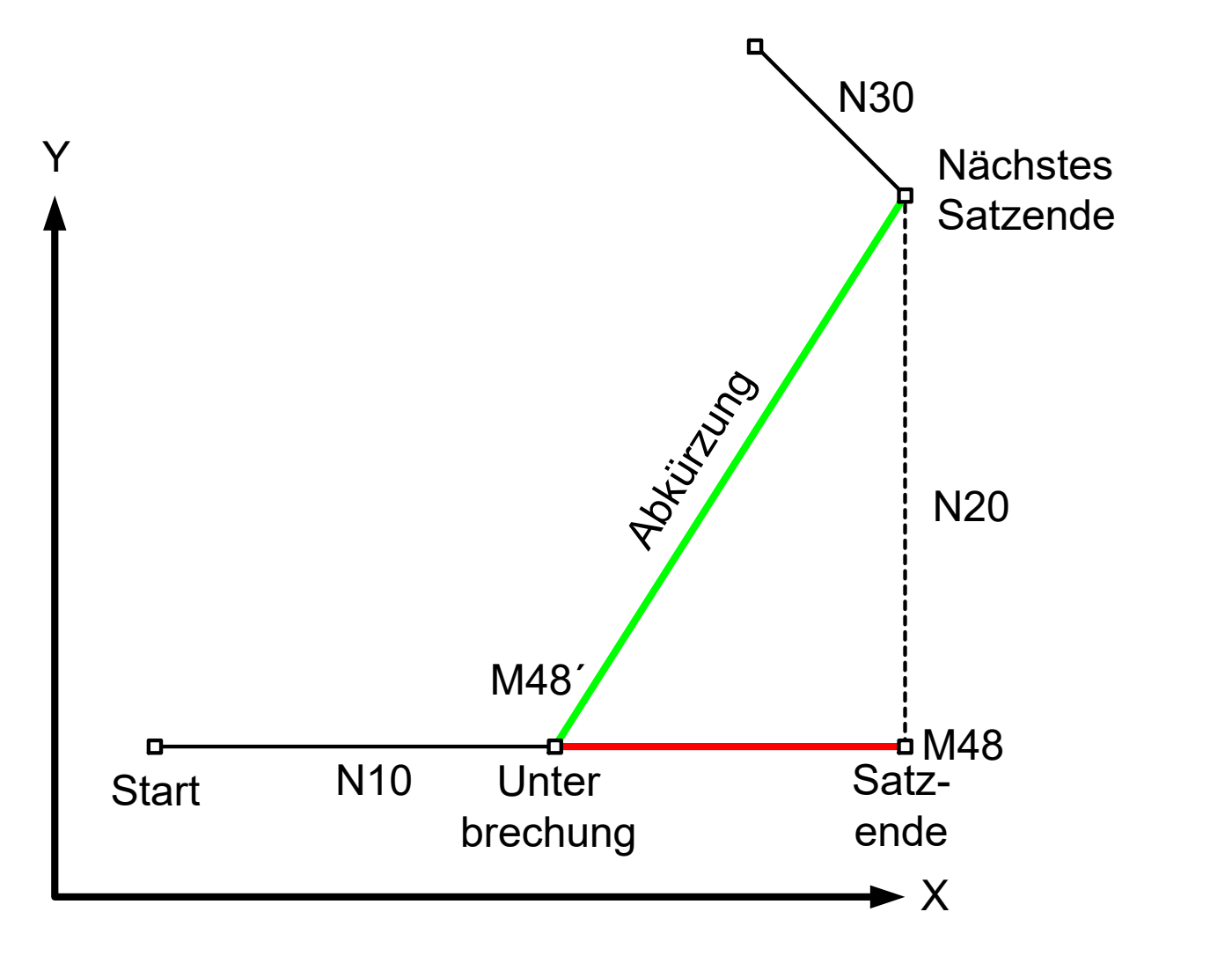

Abb. 13: Zusätzlicher Befehl innerhalb des verworfenen Restweges

### <span id="page-23-0"></span>**2.5 Einschränkungen**

Es können nicht alle NC-Befehle mit einer Ende-Marke übersprungen werden. Ein Überspringen der nachfolgenden Befehle ist nicht erlaubt. Es wird der Fehler ID 51016 ausgegeben.

- Achskopplungen, z.B. #AX LINK
- Achstauschbefehle, z.B. #PUT AX
- #OTC ON/ OFF
- Spezielle Befehle für Drehen, z.B. G96, G95, G33
- #SYNC IN/OUT
- Generell Mehrpfadprogrammierung
- Pendelbewegungen, z.B. Z [OSC\_ON]
- An- und Abwahl von Koordinatensysteme, z.B. #CS ON/OFF
- Befehle zum Lifte, z.B. Z[LIFT\_START] oder Z[LIFT\_END]
- An- und Abwahl von Transformationen #TRAFO ON/OFF

**Bei NC-Befehlen, die eine Kanalinitialisierung erfordern, wird die Suche nach der Ende-Marke abgebrochen. Die Abkürzung erfolgt bis zur Position, an der der entsprechende Befehl ist. Es wird die Warnung mit ID 51036 ausgegeben. Der programmierte Ablauf wird von dieser Position fortgesetzt.**

Kanalinitialisierung ist beispielsweise erforderlich bei:

- #CHANNEL INIT
- #TRACK CHAN OFF
- Referenzpunktfahrt G74
- Messen G100, G310
- Kantenstoßen G108
- #PTP ON

#### Abbrechen von "Restweg verwerfen" durch Messfahrt

Nachfolgende Abbildung soll den Positionsverlauf bei einer beauftragten Abkürzung darstellen. Innerhalb des NC-Programms ist ein Messsatz enthalten. Die beauftragte Abkürzung wird unterbrochen durch den Messsatz. Nach der Messfahrt wird der programmierte Verlauf fortgesetzt.

<span id="page-24-0"></span>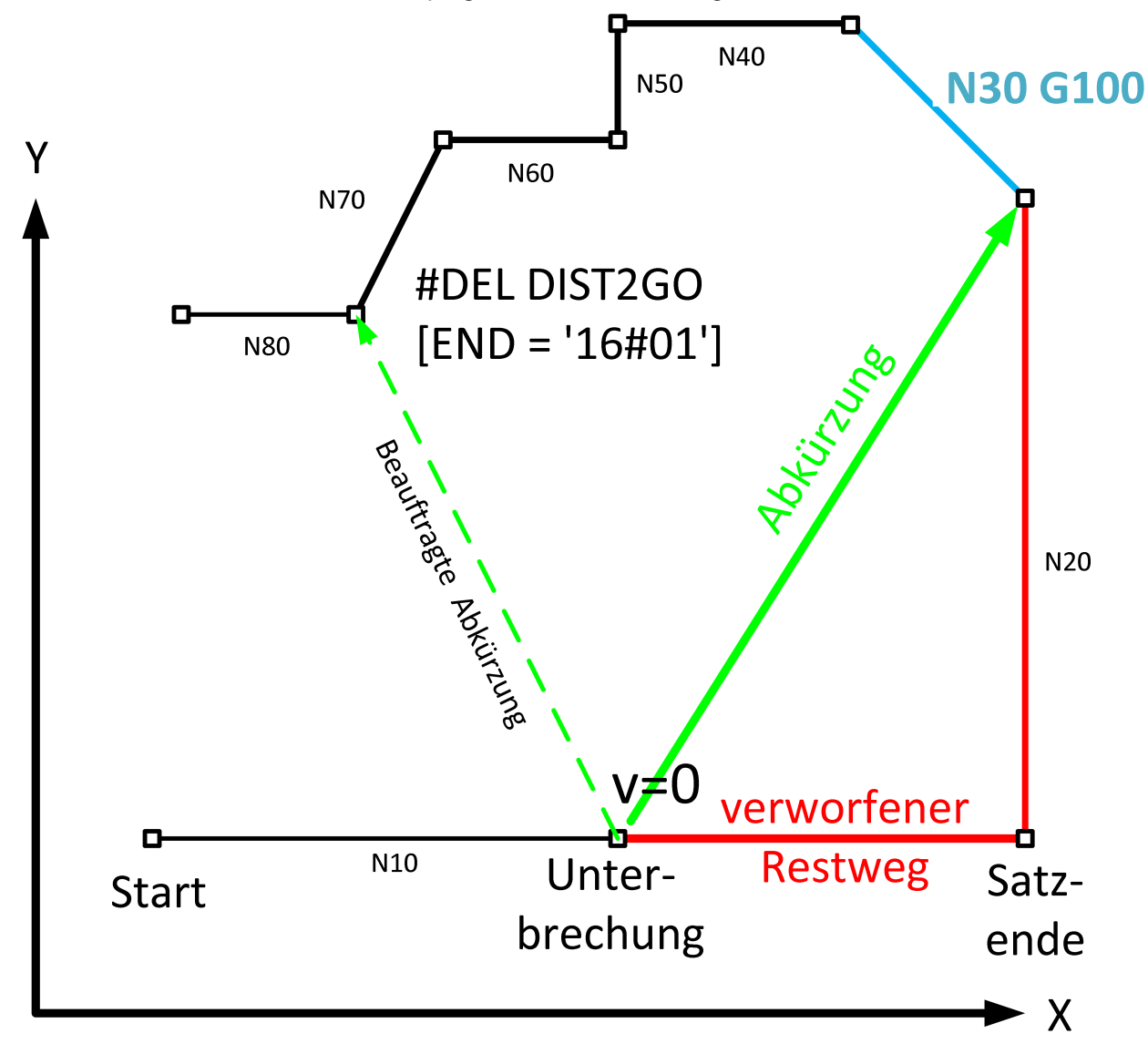

Abb. 14: Abbrechen von "Restweg verwerfen" durch Messsatz

### <span id="page-25-0"></span>**2.6 Relative Programmierung (G91)**

Bei relativer Programmierung wird nach "delete distance to go" die Zielposition des nächsten Satzes nicht relativ zur Anhalteposition berechnet. Die Zielposition des nächsten Satzes wird berechnet, als ob keine Unterbrechung stattgefunden hätte.

Das "delete distance to go" führt **nicht** zu einer Verschiebung der weiteren relativ programmierten Kontur.

#### **Auswirkung auf relativ programmierte Positionen**

<span id="page-25-1"></span>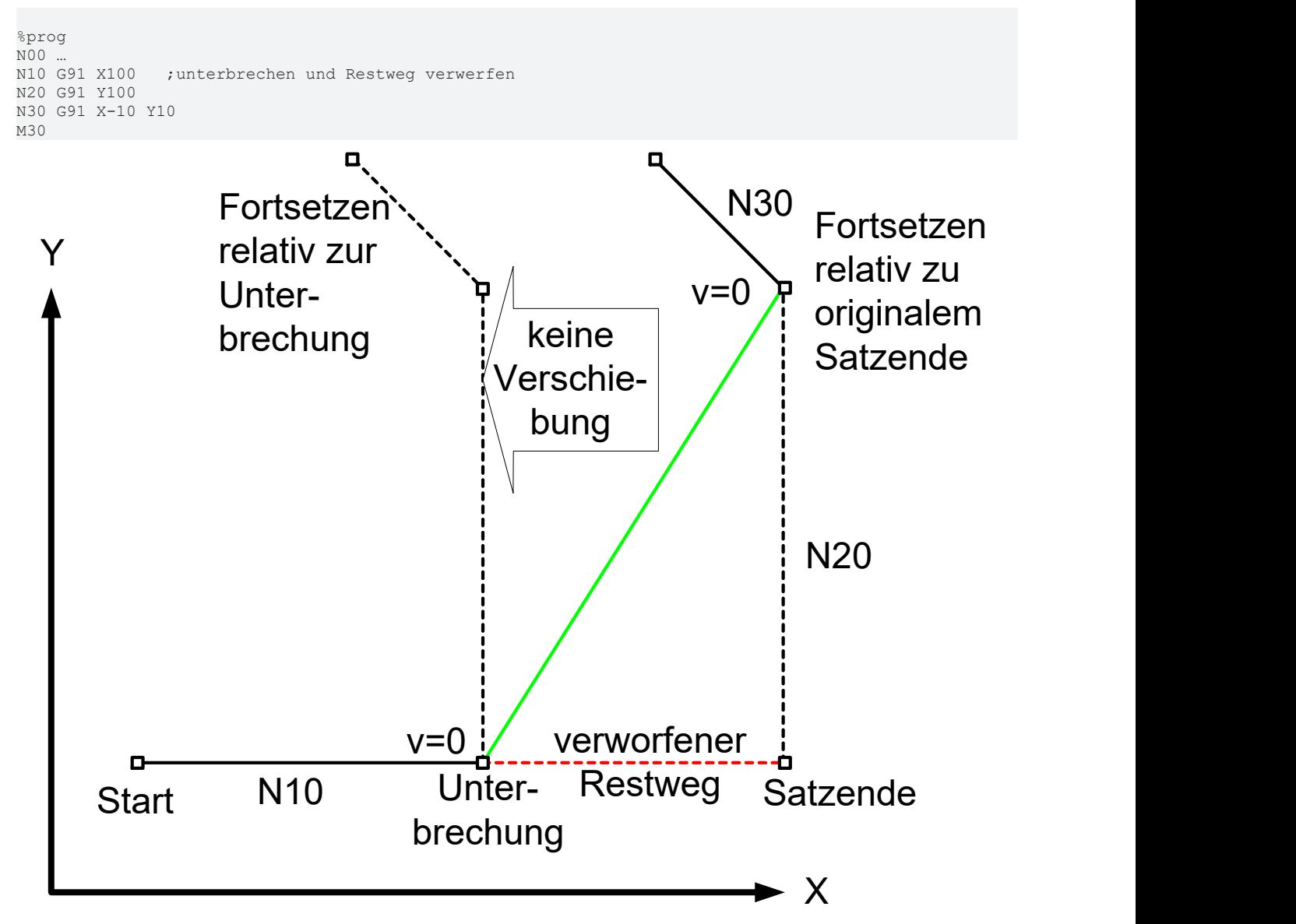

Abb. 15: Restweg verwerfen bei aktiver relativer Programmierung (G91)

Es erfolgt keine Verschiebung der Kontur, wenn der folgende Satz (N20) relativ programmiert ist (G91).

### <span id="page-26-0"></span>**2.7 Zusammenspiel mit Rückwärtsfahren**

#### **Rückwärtsfahren auf der Bahn während Restweg verwerfen**

Die Berechnung der Bewegung der Abkürzung erfolgt online aufgrund des SPS-Signals und ist nicht im ISO-Programm hinterlegt. Daher kann die Bahn der Abkürzung **nicht** rückwärts gefahren werden.

Wenn der Benutzer (SPS) das Rückwärtsfahren während einer Fahrt auf einer Abkürzung (N20') anfordert, wird die Bewegung unterbrochen (wie bei einem FEEDHOLD) und eine Warnung ausgegeben. Die Bewegung auf der Abkürzung wird fortgesetzt, sobald das Signal zum Rückwärtsfahren zurückgesetzt wurde.

Wenn das Signal zum Rückwärtsfahren nach Erreichen der Zielposition der Abkürzung gesetzt wird, wird die Rückwärtsfahrt entlang der Originalkontur (N20), die im ISO-Programm programmiert wurde, und **nicht** entlang der Abkürzung gefahren.

<span id="page-26-1"></span>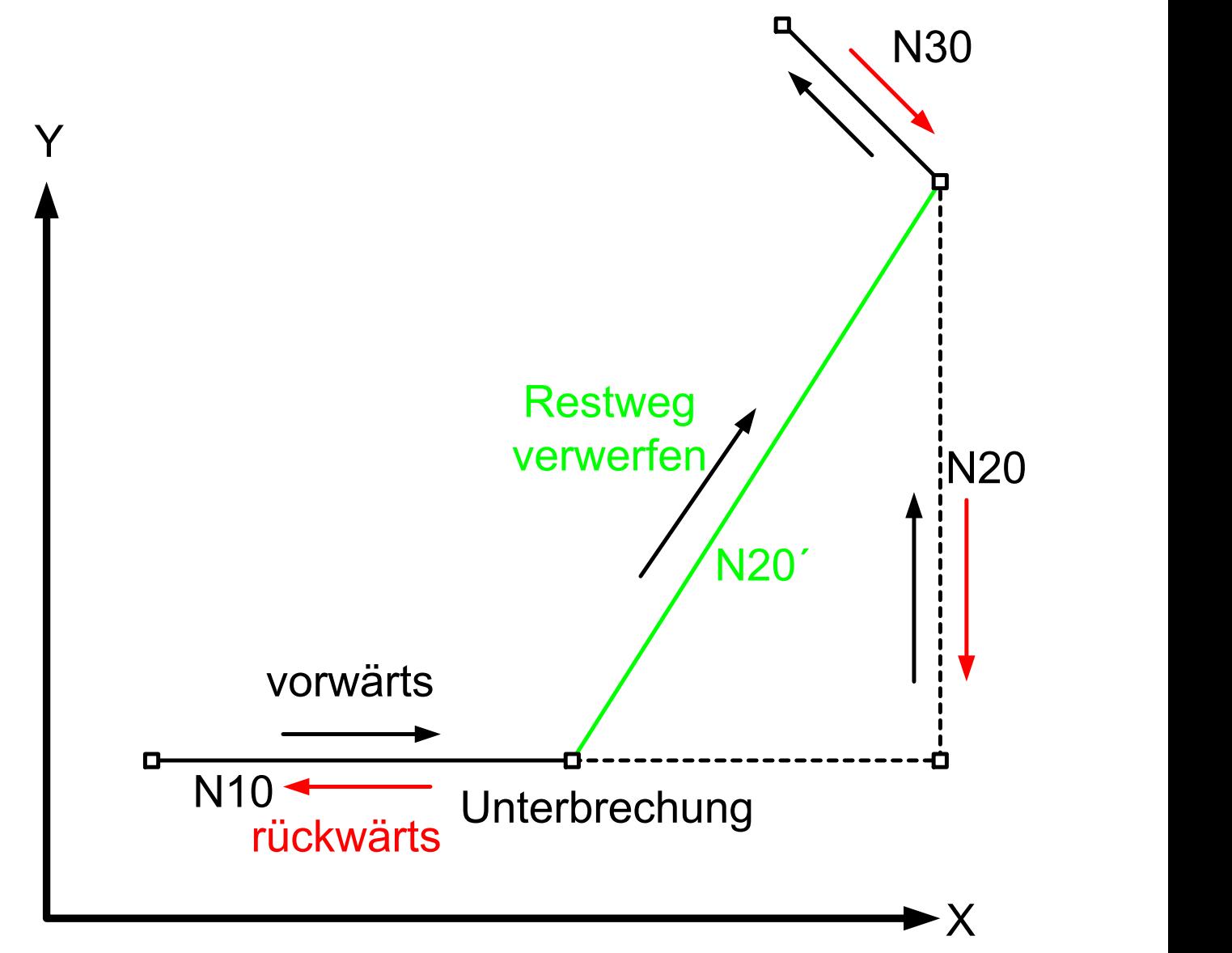

#### Abb. 16: Restweg verwerfen mit Rückwärtsfahren

Die durch "delete distance to go" erfolgte Abkürzung wird beim Rückwärtsfahren nicht berücksichtigt: Für das Rückwärtsfahren wird immer die Originalkontur aus dem ISO-Programm betrachtet.

#### **Restweg verwerfen während des Rückwärtsfahrens**

Wenn bereits rückwärts gefahren wird, wird ein "delete distance to go" nur in der Rückwärtsrichtung ausgeführt.

<span id="page-27-0"></span>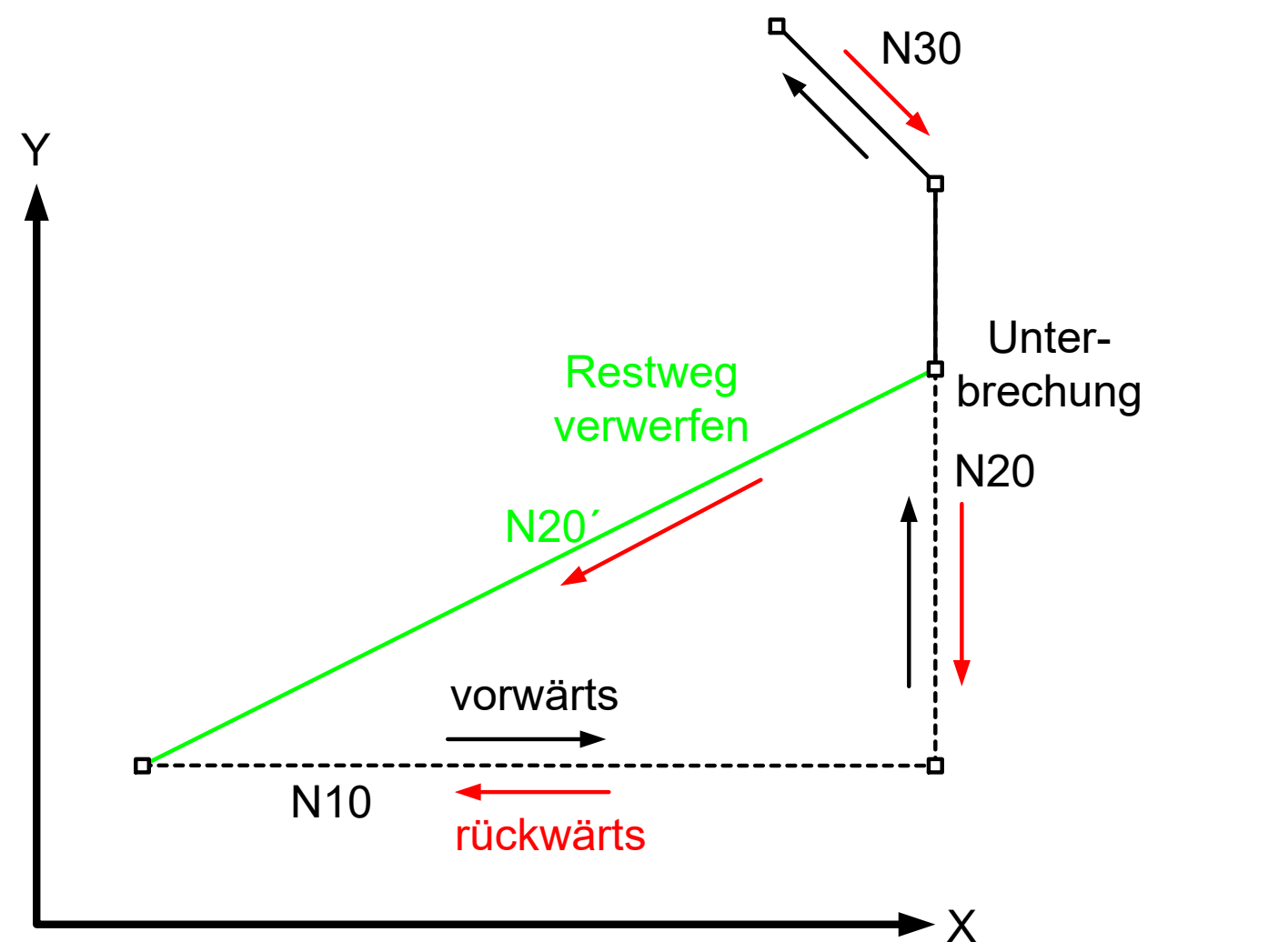

Abb. 17: Restweg verwerfen während des Rückwärtsfahrens

Eine Umkehr der Fahrrichtung auf einer Abkürzung durch "delete distance to go" ist nicht möglich. Es wird FEEDHOLD gesetzt und die Warnung P-ERR-50729 ausgegeben.

Die Abkürzung muss mit der gleichen Fahrrichtung fortgesetzt werden.

### <span id="page-28-0"></span>**2.8 Abbrechen eines Messsatzes mit Restweg verwerfen**

Wird eine Messfahrt mit Restweg verwerfen abgebrochen, so ist das Verhalten abhängig vom verwendeten Messtyp (P-CHAN-00057).

#### **Messtypen 1 bis 7**

Wird der Messsatz mit Restweg verwerfen abgebrochen, so wird das NC-Programm ab der Unterbrechungsstelle fortgesetzt. Der Messvorgang wird abgebrochen. Ist der Parameter ERR\_NO\_SIGNAL im NC-Befehl #MEAS gesetzt, dann wird die Warnung ID 51058 ausgegeben. Diese signalisiert, dass der Parameter überschrieben wurde.

#### **Messtyp 8 (Messen über mehrere Bewegungssätze in Verbindung mit Kantenlaimen)**

Wird ein Bewegungssatz im Messvorgang abgebrochen, der nicht der letzte Bewegungssatz ist, so wird die Bearbeitung des NC-Programms ab der Unterbrechungsstelle fortgesetzt. Das Verhalten ist identisch wie beim normalen Ablauf des Restweg verwerfen. Der Messvorgang bleibt weiterhin aktiv.

Wird der letzte Messsatz abgebrochen, so wird der Fehler ID 50057 ausgegeben. Bei diesem Messtyp muss am Ende der Messung immer ein Messwert vorliegen.

# <span id="page-29-0"></span>**3 SPS-Schnittstelle**

<span id="page-29-4"></span><span id="page-29-1"></span>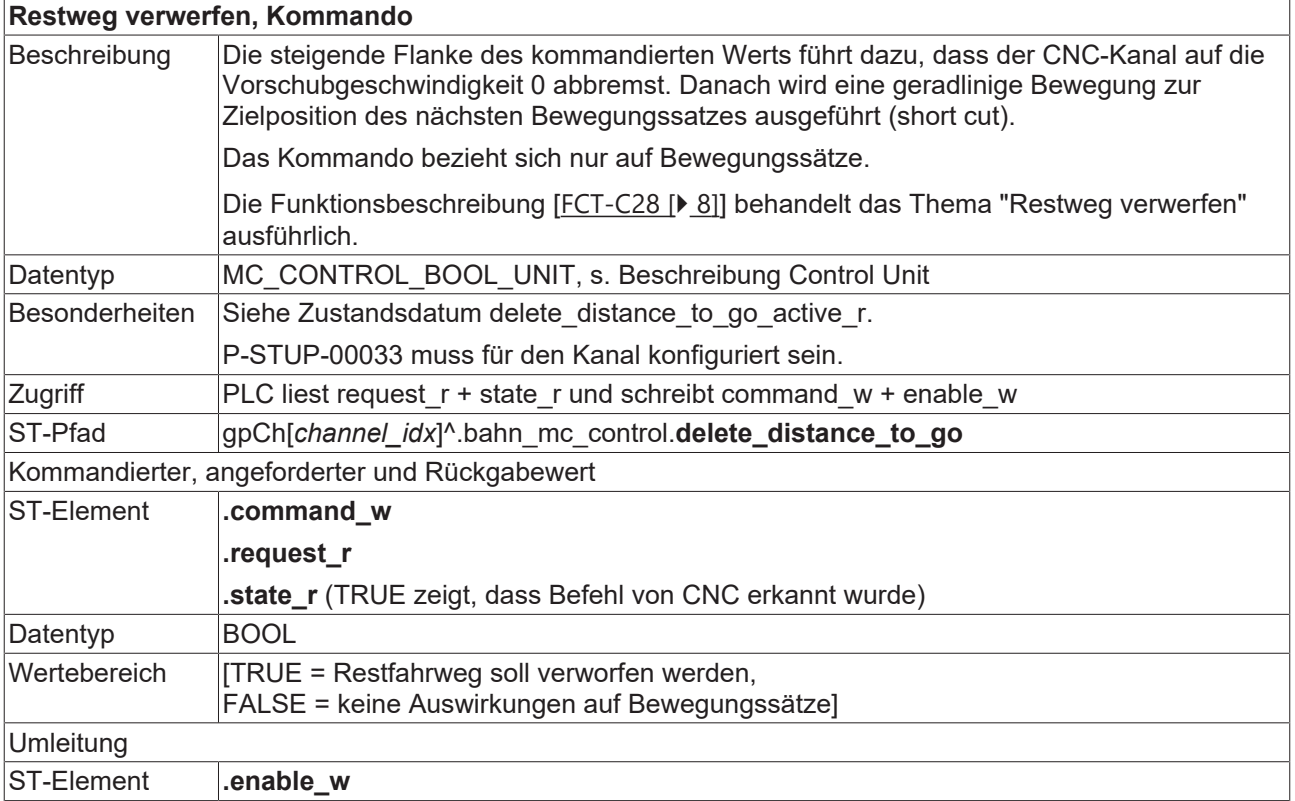

<span id="page-29-3"></span><span id="page-29-2"></span>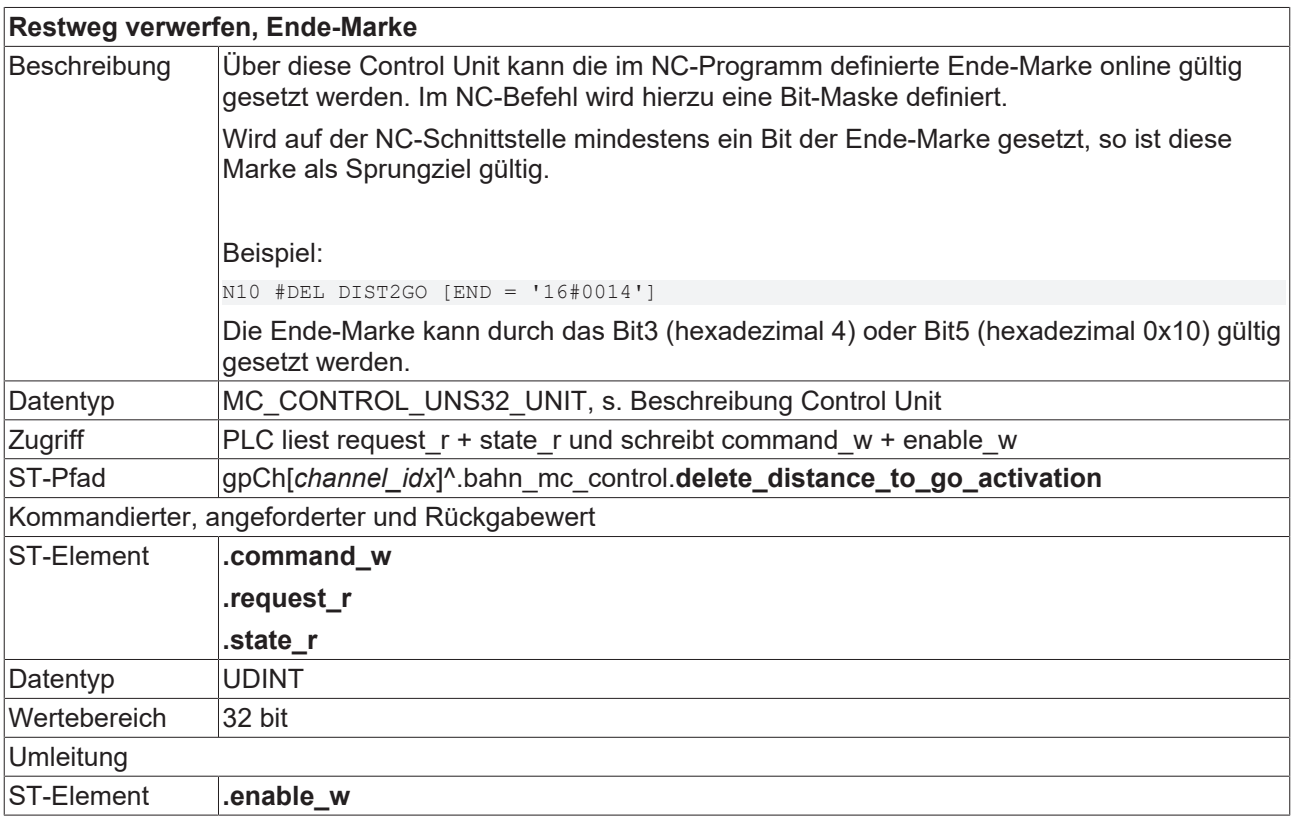

#### <span id="page-29-5"></span>**Restfahrweg verwerfen, Zustand**

Beschreibung Wird über die Control Unit delete distance to go [> [30\]](#page-29-1) ein Auftrag abgesetzt, ist dieser Wert TRUE, solange der NC-Satz ausgeführt wird, der eine geradlinige Bewegung zur Zielposition des nächsten Bewegungssatzes bewirkt (short cut). Er bleibt auch TRUE, wenn ein aktiver short cut durch eine erneute Beauftragung selbst abgekürzt wird.

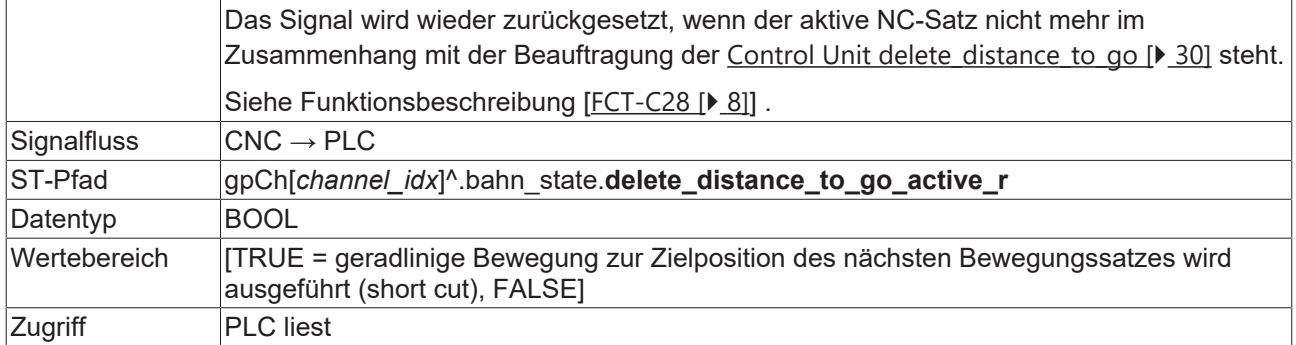

#### **Zusätzliche Statusinformationen des aktuellen Satzes**

<span id="page-30-3"></span>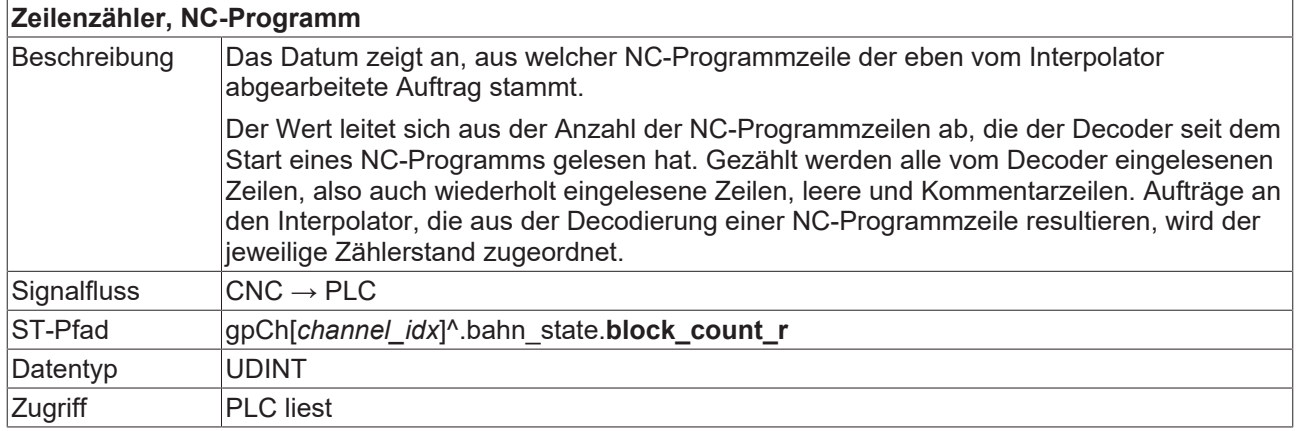

<span id="page-30-1"></span>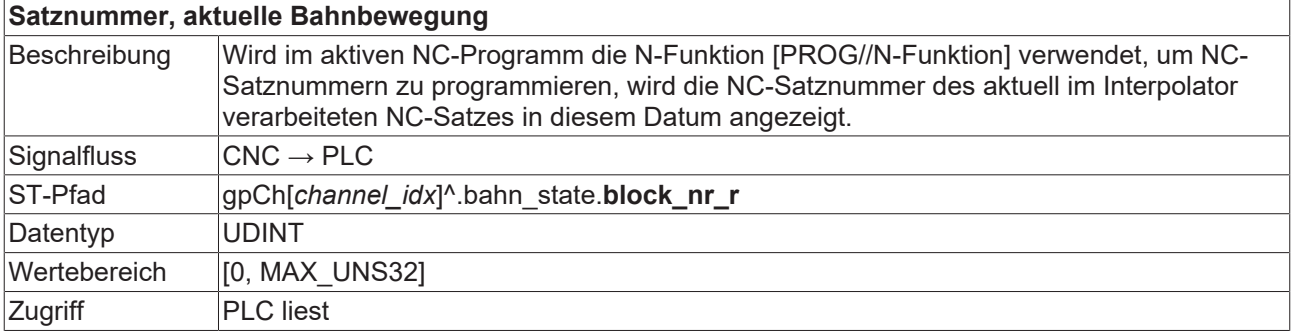

### <span id="page-30-0"></span>**3.1 SPS-Schnittstelle bei CNC-Version < V2.11.28xx**

<span id="page-30-2"></span>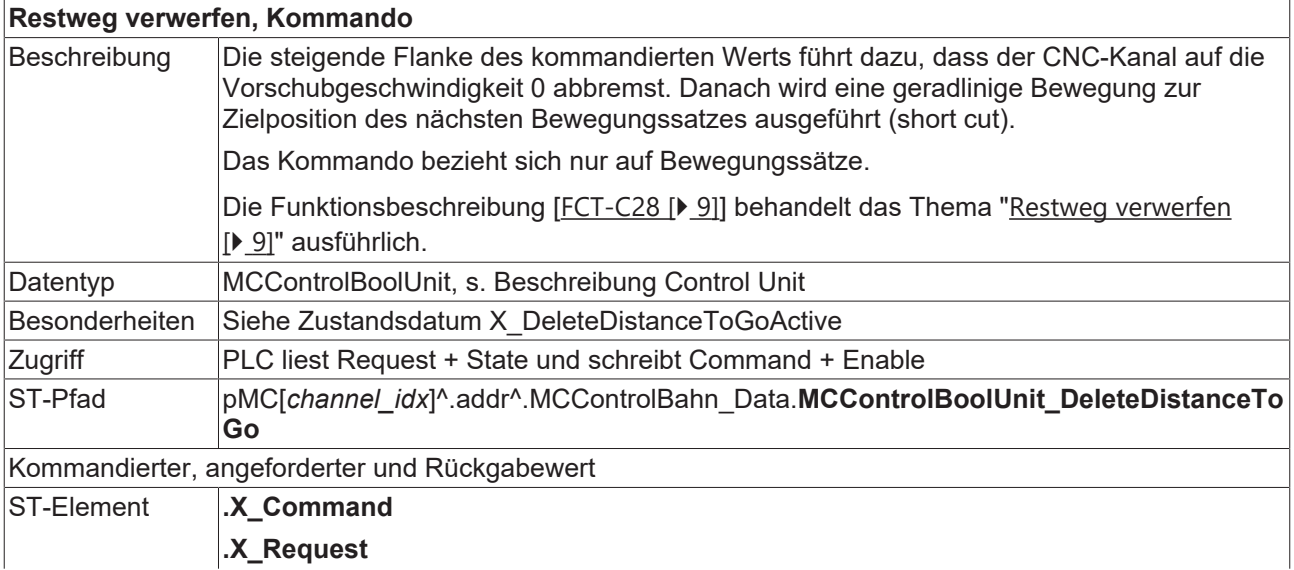

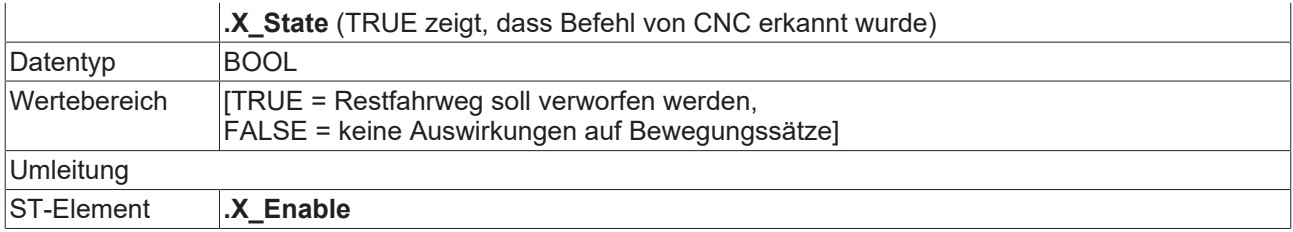

<span id="page-31-0"></span>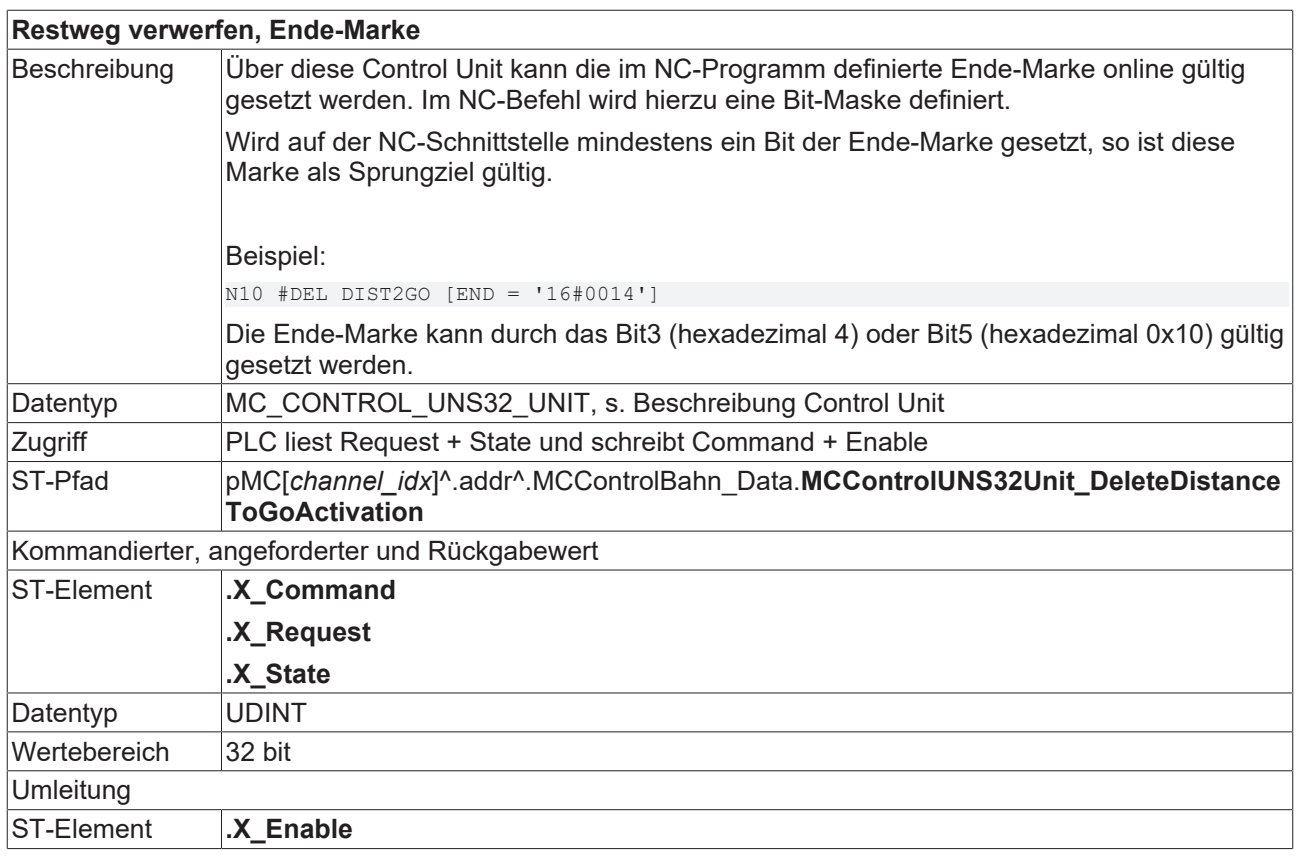

<span id="page-31-1"></span>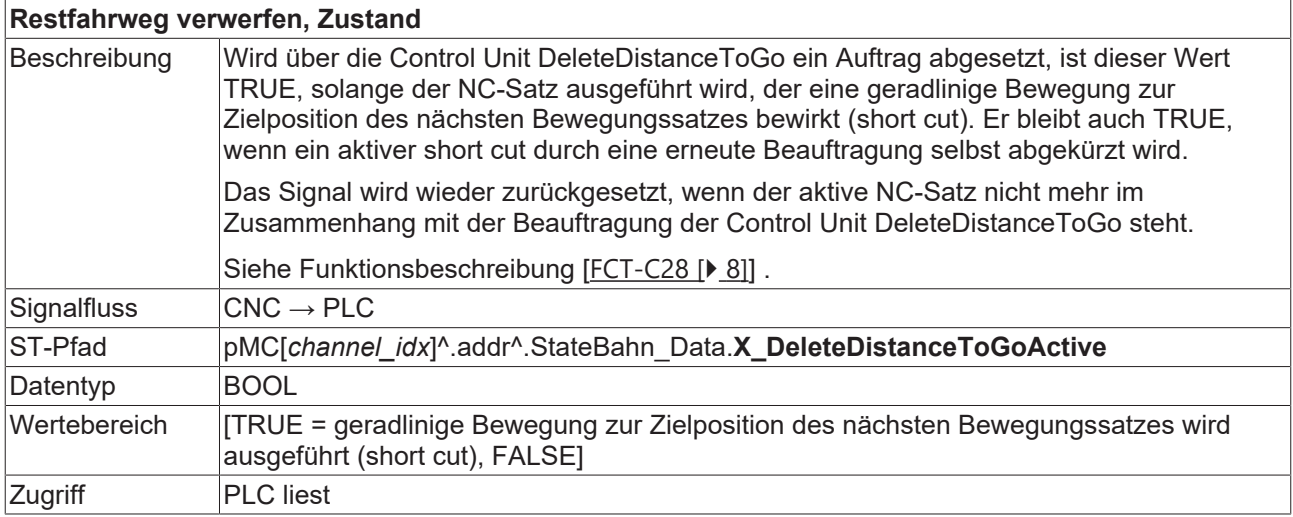

#### **Zusätzliche Statusinformationen des aktuellen Satzes**

<span id="page-31-2"></span>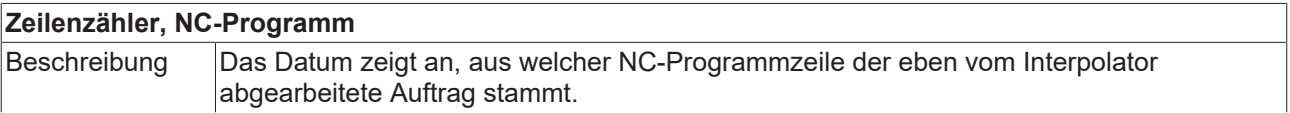

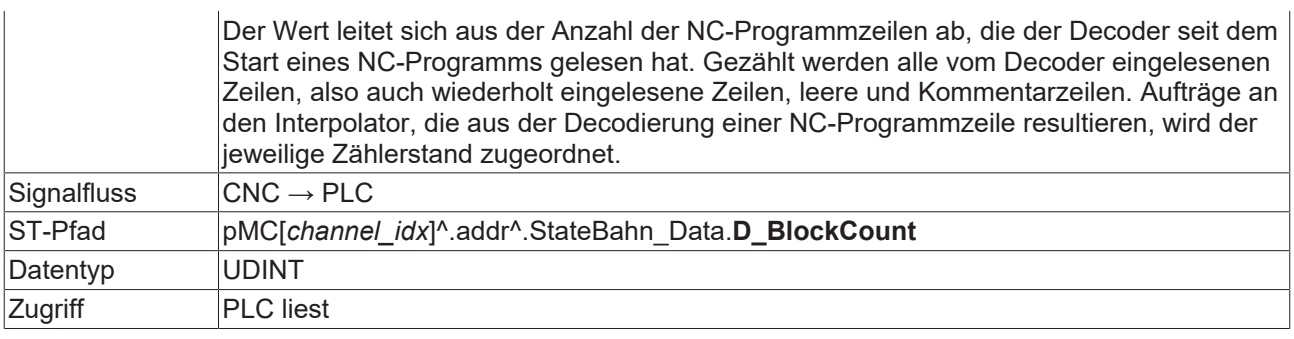

<span id="page-32-0"></span>

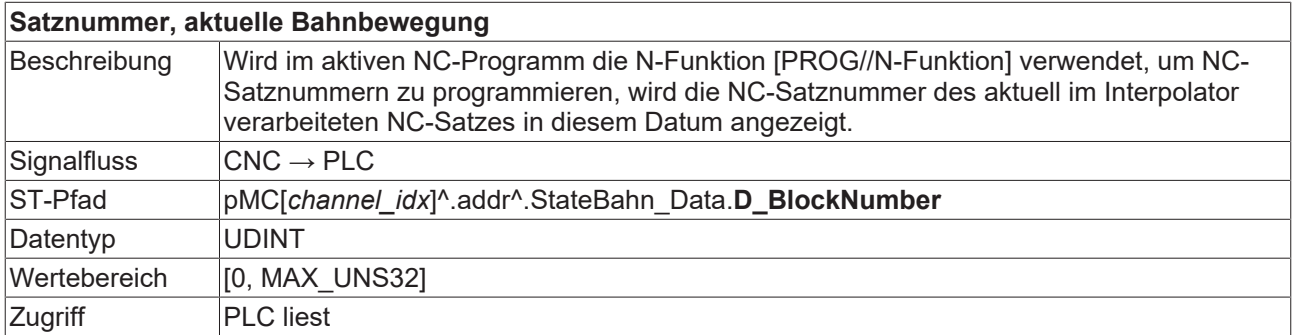

# <span id="page-33-1"></span><span id="page-33-0"></span>**4 Programmierbeispiele**

### **4.1 Anforderung zu unterschiedlichen Zeitpunkten**

#### **Variieren des HLI-Signals "delete distance to go"**

Im nachfolgenden Testprogramm wird das HLI-Signal "delete distance to go" in den NC-Sätzen N50, N80 und N100 zu unterschiedlichen Zeitpunkten ausgelöst.

```
%deldisttogo.nc
N010 G90 G165 G162
N020 G00 X0 Y0 Z0 F1000
N030 G01 X10 Y10
N040 $FOR P1 = 1,4,1
                          (1.Signal "delete distance to go")
N060 G01 Z30
N070 G01 X50<br>N080 G01 Y60
                          (2.Signal "delete distance to go")
N090 G01 X100
N100 G02 X150 Y10 J-50  (3.Signal "delete distance to go")
N110 G01 Y10
N120 G00 X10 Y10
N130 $ENDFOR
N140 M30
```
<span id="page-33-2"></span>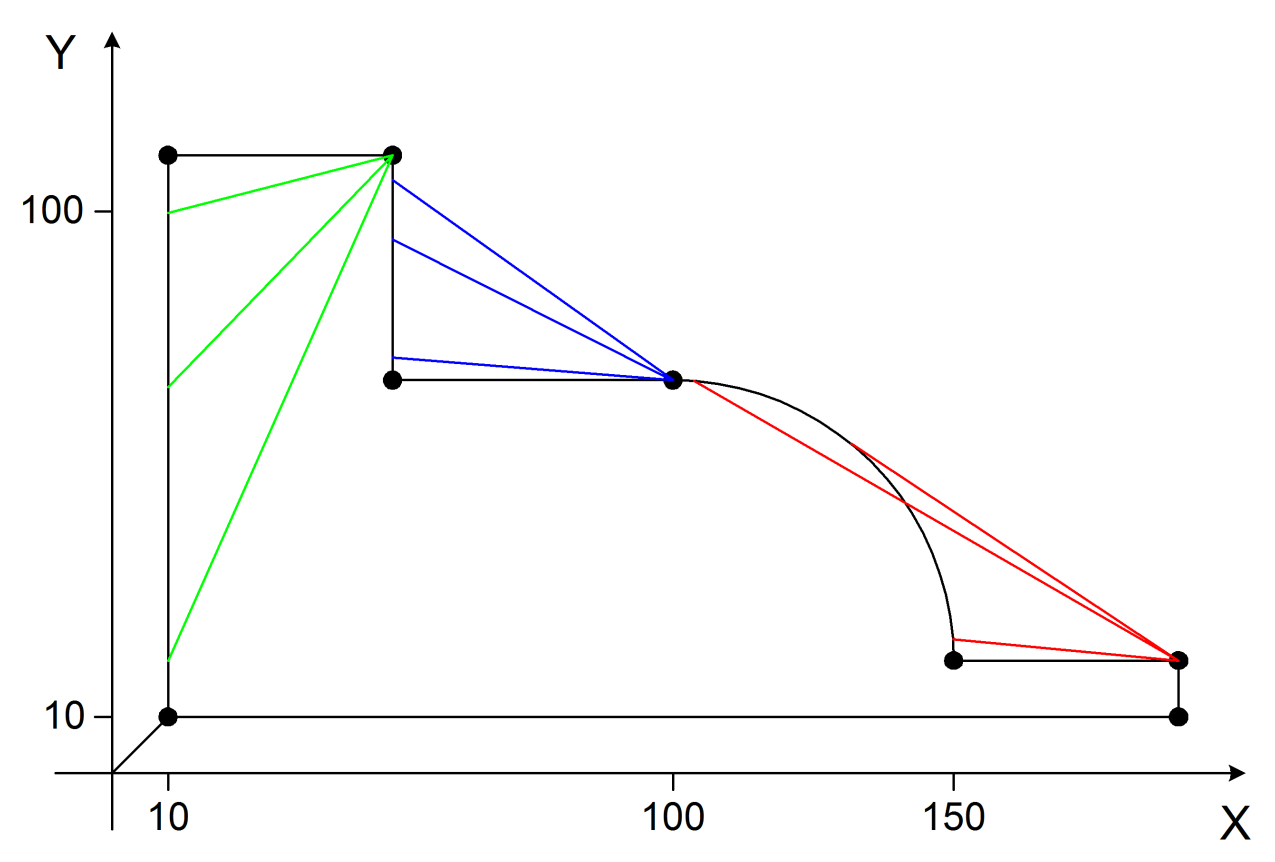

Abb. 18: Restweg verwerfen zu unterschiedlichen Zeitpunkten

### <span id="page-34-0"></span>**4.2 Mehrfaches Restweg verwerfen mit Eilgangfahrt G00**

#### **Mehrfaches Restweg verwerfen mit Eilgang**

**BECKHOFF** 

Simuliertes HLI-Signal "delete distance to go" bevor das Ende des ersten "delete distance to go" erreicht ist.

<span id="page-34-1"></span>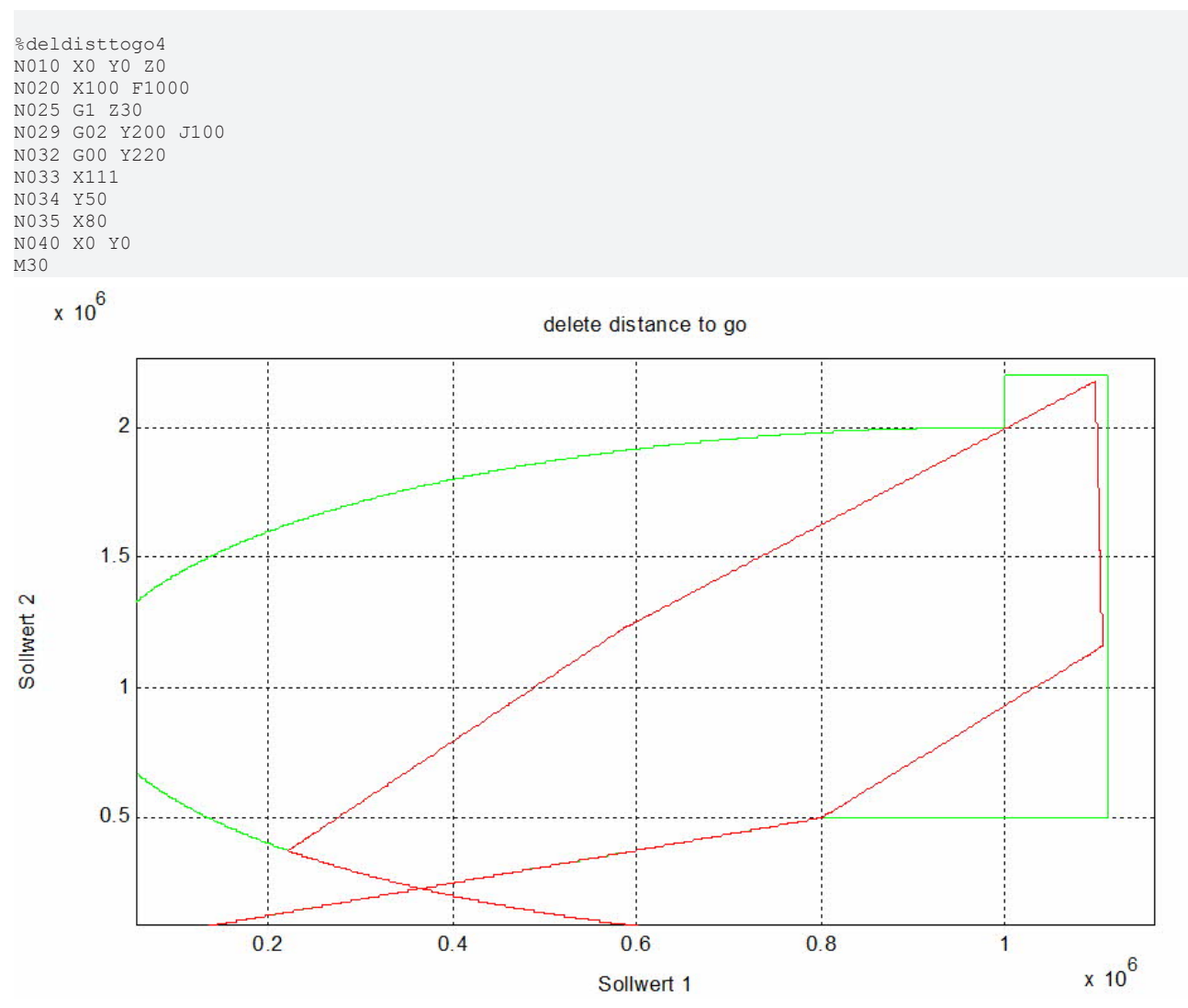

Abb. 19: Restweg verwerfen mit Bewegung im Eilgang G00

### <span id="page-35-0"></span>**4.3 Einfaches Restweg verwerfen mehrfach angewandt, G01 Bewegung**

#### **Einfaches Restweg verwerfen mehrfach angewandt mit G01**

Simuliertes HLI-Signal "delete distance to go" bevor das Ende des ersten "delete distance to go" erreicht ist.

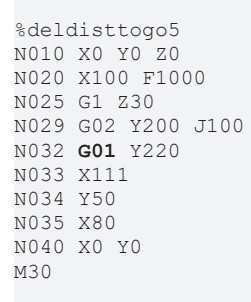

<span id="page-35-1"></span>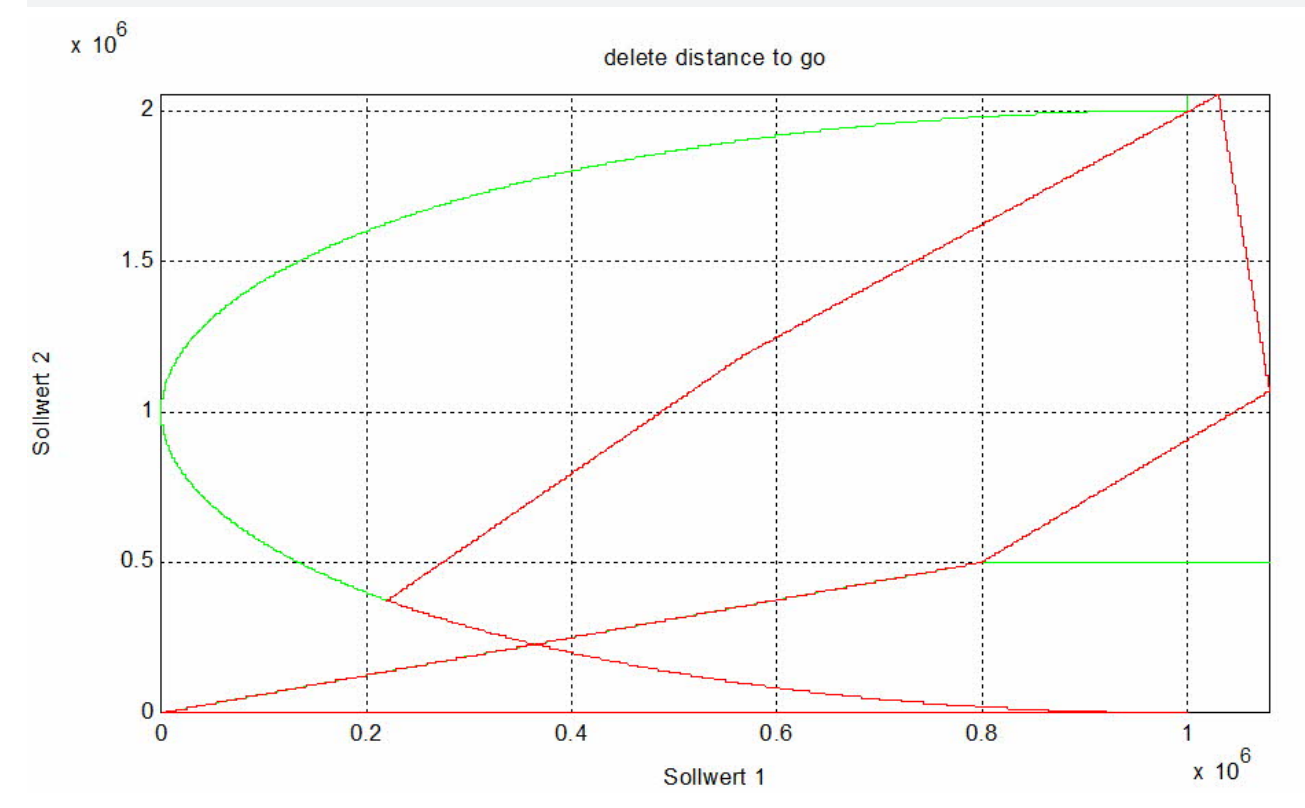

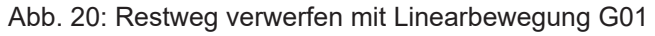

### <span id="page-36-0"></span>**4.4 Restweg verwerfen mit zwischenzeitlichem Rücksetzen des Signals**

Mehrfaches Zurücksetzen des Signals, nur die letzte Abkürzung wird ausgeführt.

<span id="page-36-1"></span>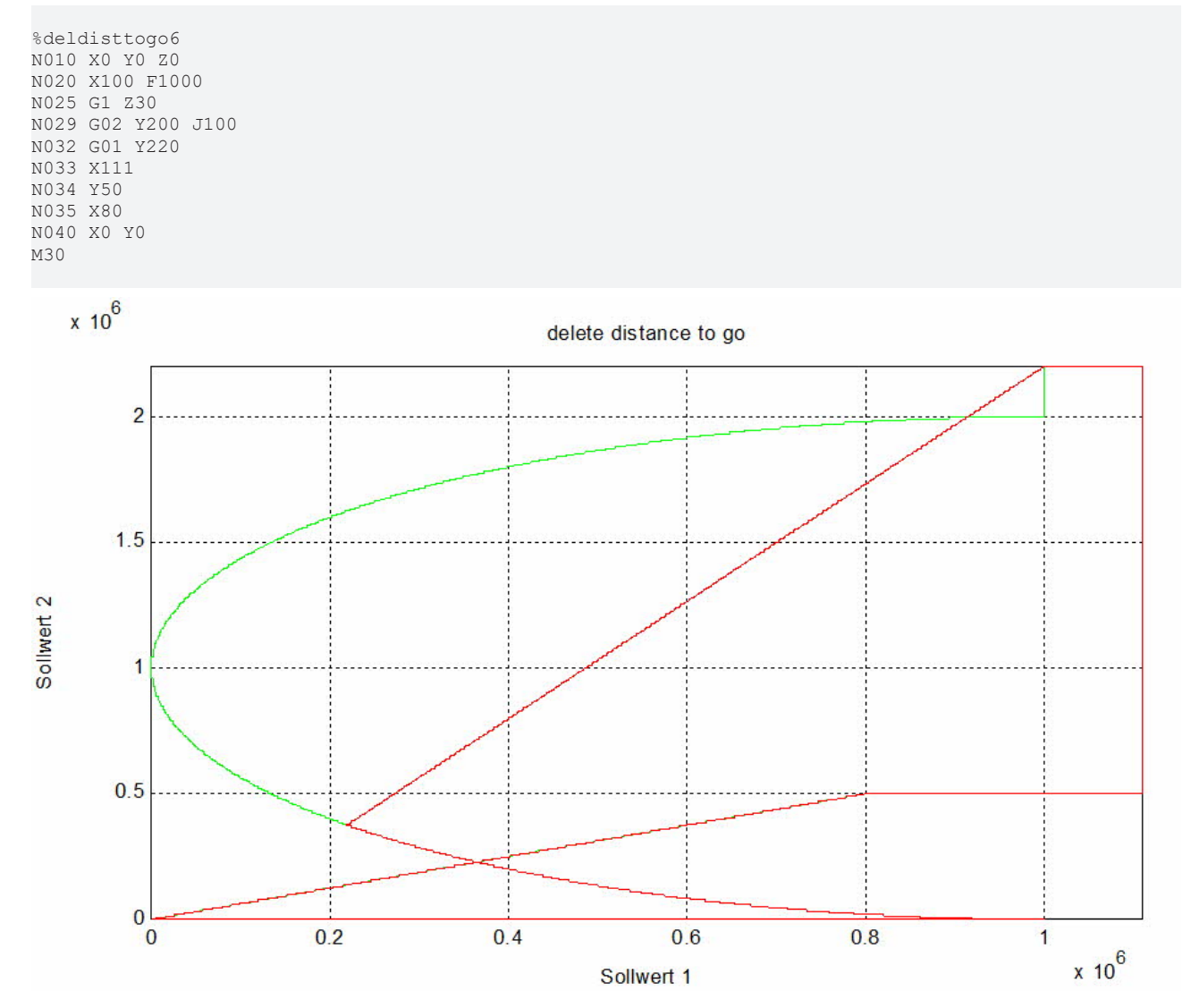

Abb. 21: Restweg verwerfen mit Zurücksetzen des Signals

### <span id="page-37-0"></span>**4.5 Restweg verwerfen mit Befehl innerhalb der ausgelassenen Kontur**

NC-Befehle innerhalb der ausgelassenen Kontur werden vor der Abkürzung ausgeführt.

%deldisttogo8 N005 X0 Y0 Z0 F1000

N010 X100 ;unterbrechen und Restweg verwerfen

**N015 M48 N016 P1=1 N017 #TIME 10**

**N020 Y100 N030 X90 Y110 N040 M30**

### <span id="page-38-0"></span>**4.6 Restweg verwerfen und Rückwärtsfahren**

#### **Restweg verwerfen und Rückwärtsfahren**

Der Restweg soll im Satz N34 verworfen werden und nach Satz N35 abgekürzt werden. Auf der Abkürzung kann nicht rückwärts gefahren werden.Vor Satz N35 ist es nicht möglich rückwärts zu fahren. Die CNC hält mit FEEDHOLD an, bis der Befehl 'Rückwärtsfahren' zurückgesetzt ist.Die Warnung P-ERR-50729 wird ausgegeben.

```
%deldisttogo9
N010 X0 Y0 Z0
N020 X100 F1000
N025 G1 Z30
N029 G02 Y200 J100
N032 G00 Y220
N033 X111
N034 Y50      ;unterbrechen und Restweg verwerfen
              ;Ziel DIST2GO
N040 X0 Y0
N050 M30
```
#### **Auszug aus den Diagnosedaten:**

```
Error 800123 00000002 DELDTG raised
800149 00000004 FBC-resume : N34 dist=764000, forward=1, simu=0, del_dist=1
800149 00000001 DELDTG stopped in N34: (1110000,1436000,300000)
800149 00000001 DELDTG short cut to N35: (800000,500000,300000)
800243 00000002 DELDTG cleared
800334 00000004 BACKWARD raised
800359 00000002 DELDTG fwd=0/bwd=1 impossible in block N35
811354 00000004 BACKWARD rollback
811465 00000001 DELDTG finished N35
```
<span id="page-38-1"></span>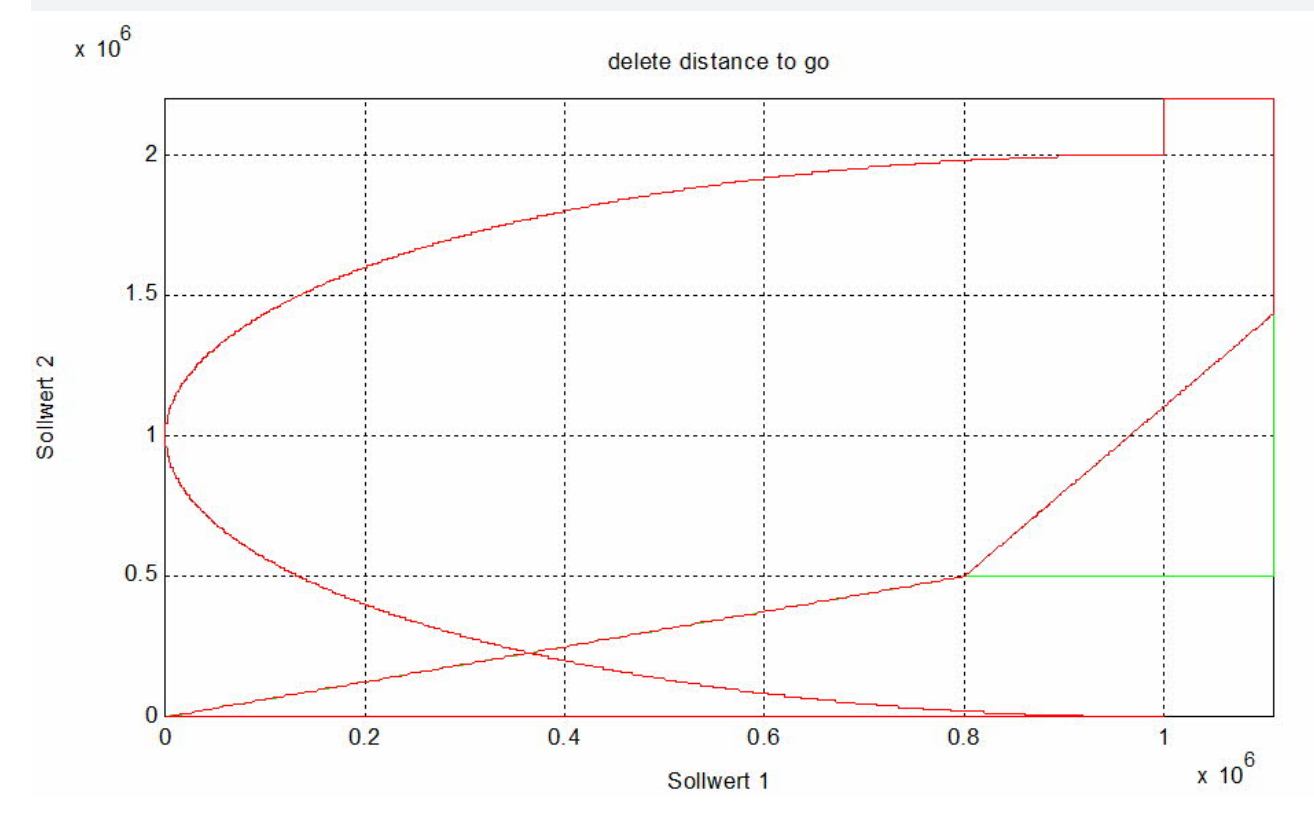

Abb. 22: Zurücksetzen des Signals Rückwärtsfahren

### <span id="page-39-0"></span>**4.7 Beim Rückwärtsfahren Restweg verwerfen**

#### **Beim Rückwärtsfahren Restweg verwerfen. Umschalten auf Abkürzung in Vorwärtsrichtung.**

Ausgabe der Warnung: P-ERR-50729

Wird während dem Rückwärtsfahren Restweg verwerfen gesetzt und auf der Abkürzung wieder auf Vorwärtsfahren geschalten, dann wird FEEDHOLD gesetzt und die Warnung P-ERR-50729 ausgegeben.

Die Abkürzung muss dann rückwärts zu Ende gefahren werden, ein Umschalten der Fahrrichtung auf der Abkürzung ist nicht möglich.

Im Beispiel wird in N34 rückwärts gefahren.

<span id="page-39-1"></span>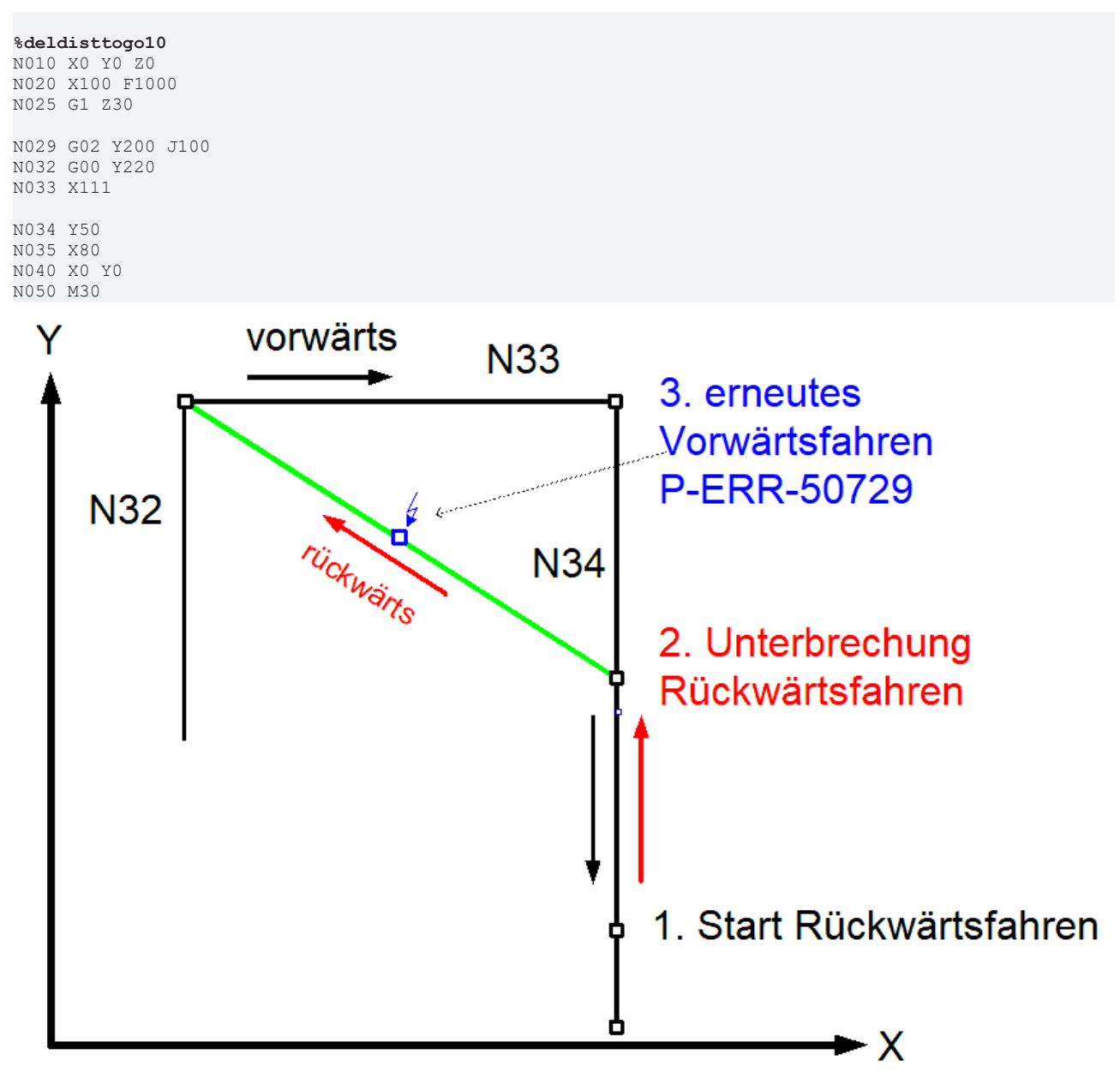

Abb. 23: Erneutes Vorwärtsfahren bei rückwärtsgefahrener Abkürzung

# <span id="page-40-0"></span>**5 Parameter**

<span id="page-40-2"></span><span id="page-40-1"></span>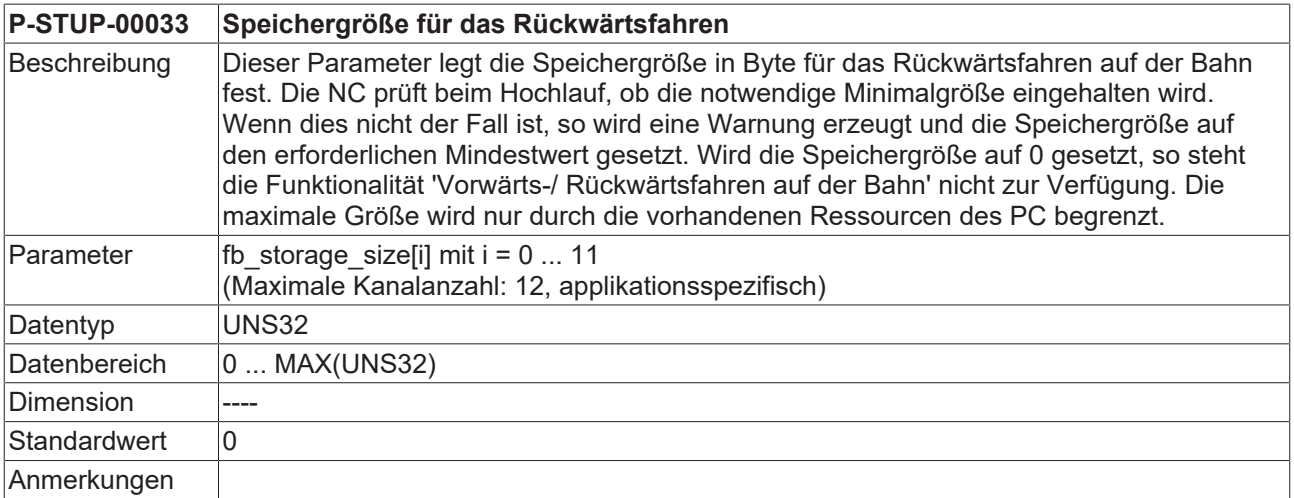

# <span id="page-41-0"></span>**6 Support und Service**

Beckhoff und seine weltweiten Partnerfirmen bieten einen umfassenden Support und Service, der eine schnelle und kompetente Unterstützung bei allen Fragen zu Beckhoff Produkten und Systemlösungen zur Verfügung stellt.

#### **Downloadfinder**

Unser [Downloadfinder](https://www.beckhoff.com/de-de/support/downloadfinder/index-2.html) beinhaltet alle Dateien, die wir Ihnen zum Herunterladen anbieten. Sie finden dort Applikationsberichte, technische Dokumentationen, technische Zeichnungen, Konfigurationsdateien und vieles mehr.

Die Downloads sind in verschiedenen Formaten erhältlich.

#### **Beckhoff Niederlassungen und Vertretungen**

Wenden Sie sich bitte an Ihre Beckhoff Niederlassung oder Ihre Vertretung für den [lokalen Support und](https://www.beckhoff.de/support) [Service](https://www.beckhoff.de/support) zu Beckhoff Produkten!

Die Adressen der weltweiten Beckhoff Niederlassungen und Vertretungen entnehmen Sie bitte unserer Internetseite: [www.beckhoff.com](https://www.beckhoff.com/)

Dort finden Sie auch weitere Dokumentationen zu Beckhoff Komponenten.

#### **Beckhoff Support**

Der Support bietet Ihnen einen umfangreichen technischen Support, der Sie nicht nur bei dem Einsatz einzelner Beckhoff Produkte, sondern auch bei weiteren umfassenden Dienstleistungen unterstützt:

- Support
- Planung, Programmierung und Inbetriebnahme komplexer Automatisierungssysteme
- umfangreiches Schulungsprogramm für Beckhoff Systemkomponenten

Hotline: +49 5246 963-157 E-Mail: support@beckhoff.com

#### **Beckhoff Service**

Das Beckhoff Service-Center unterstützt Sie rund um den After-Sales-Service:

- Vor-Ort-Service
- Reparaturservice
- Ersatzteilservice
- Hotline-Service

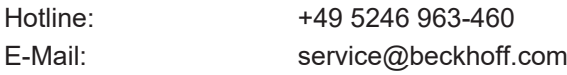

#### **Beckhoff Unternehmenszentrale**

Beckhoff Automation GmbH & Co. KG

Hülshorstweg 20 33415 Verl Deutschland

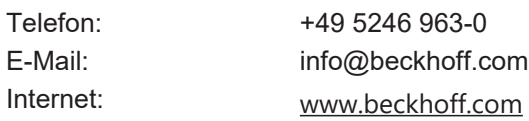

# <span id="page-42-0"></span>**Stichwortverzeichnis**

#### **B**

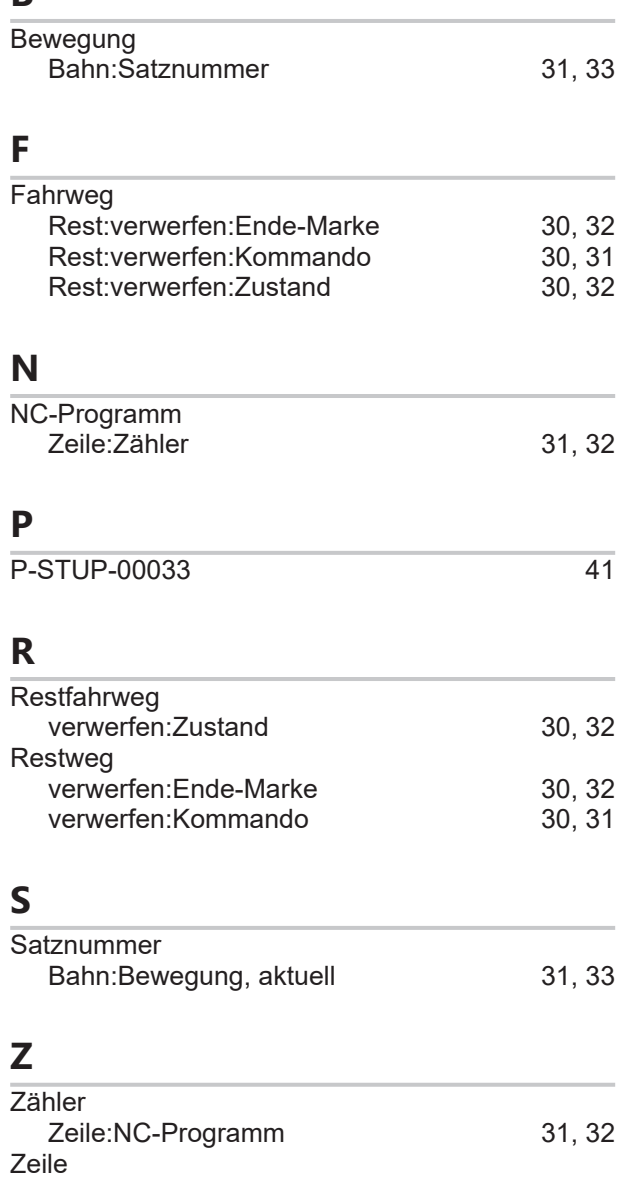

Zähler:NC-Programm [31](#page-30-3)[, 32](#page-31-2)

Mehr Informationen: [www.beckhoff.de/TF5200](https://www.beckhoff.de/TF5200)

Beckhoff Automation GmbH & Co. KG Hülshorstweg 20 33415 Verl **Deutschland** Telefon: +49 5246 9630 [info@beckhoff.com](mailto:info@beckhoff.de?subject=TF5200) [www.beckhoff.com](https://www.beckhoff.com)

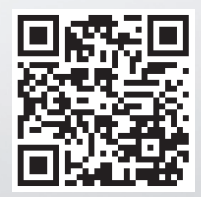